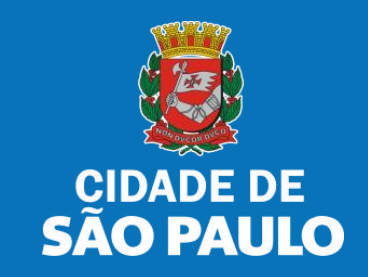

# **SISTEMA TÔ LEGAL**

# **USO DO ESPAÇO PÚBLICO PARA COMÉRCIO E PRESTAÇÃO DE SERVIÇOS**

**TERMO DE PERMISSÃO DE USO – FEIRA LIVRE**

MANUAL DO USUÁRIO

AGOSTO 2024

# **SUMÁRIO**

- 1. [Informações Gerais.....03](#page-2-0)
- 2. [Senha Web / Certificado Digital.....08](#page-7-0)
- 3. [Dados de Contato e Termo de Aceite.....11](#page-10-0)
- 4. [Atualização de dados de contato.....13](#page-12-0)
- 5. [Documentos Emitidos.....18](#page-17-0)
- 6. [Guias de Pagamento.....20](#page-19-0)
- 7. [Acesso ao menu Solicitar.....25](#page-24-0)
- 8. [Solicitação de Alteração de dados.....28](#page-27-0)
- 9. [Solicitação de Comunicação de ausência.....42](#page-41-0)
- 10. [Solicitação de Baixa de matrícula/TPU.....44](#page-43-0)
- 11. [Solicitação de Revalidação de matrícula.....54](#page-53-0)
- 12. [Solicitações enviadas.....58](#page-57-0)
- 13. [O que fazer? Outras dúvidas.....60](#page-59-0)

<span id="page-2-0"></span>Autorizados e permissionários

## Bem-vindos ao sistema **Tô Legal!**

Clique sobre o item para mais informações sobre o assunto escolhido.

> Confira os detalhes de cada tipo de Termo de Permissão de Uso ou Portaria de Autorização.

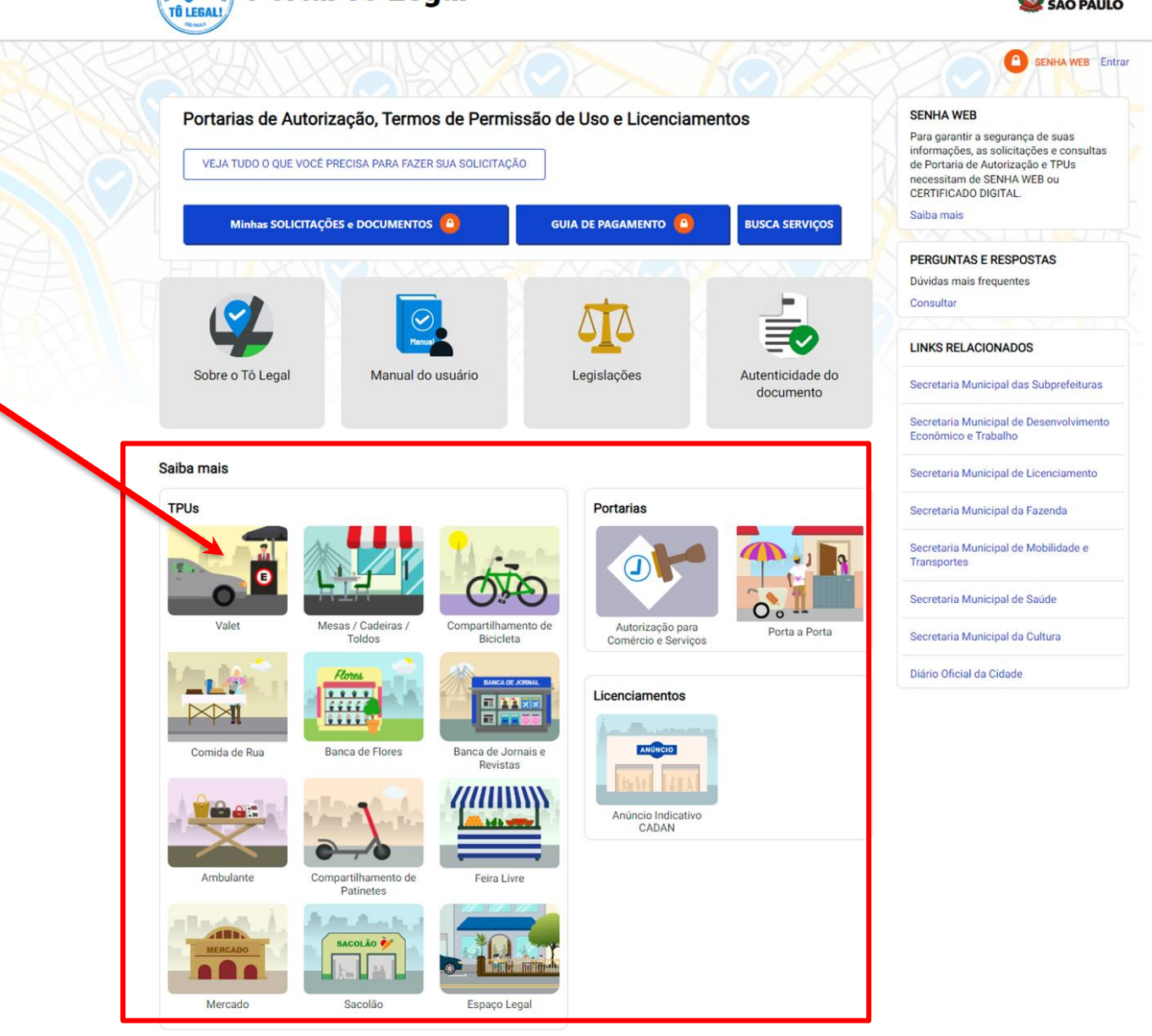

**Portal Tô Legal** 

 $\blacktriangleright$ 

CIDADE DE

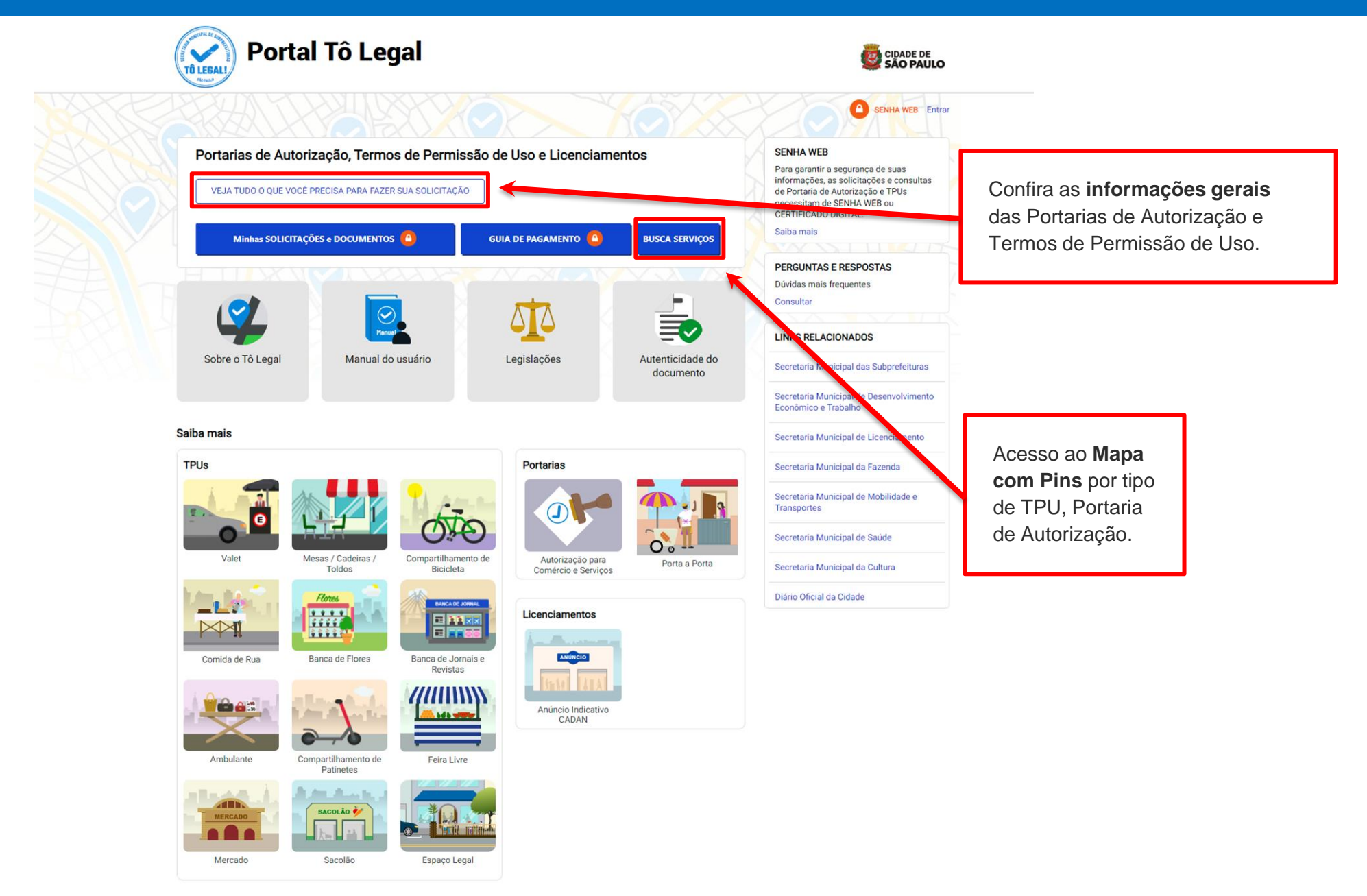

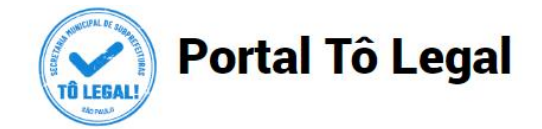

 $\bigcap$  Início > Informações Gerais

#### **Informações Gerais**

O uso do espaço público municipal por terceiros, para fins de comércio e prestação de serviços, poderá ser autorizado mediante requerimento, e conforme a disponibilidade de locais nas Subprefeituras. Para isto, é necessário solicitar um documento público de controle - a Portaria de Autorização ou o Termo de Permissão de Uso, conforme o caso.

A Licença de Anúncio Indicativo deverá ser solicitada pela via eletrônica, previamente a instalação no anúncio no local pretendido. Após sua expedição o sistema fornecerá, automaticamente, o respectivo número do Cadastro de Anúncios - CADAN.

Na ausência destes documentos o comerciante ou prestador de servicos estará sujeito a sancões, como multa e apreensão da mercadoria e do equipamento ou do veículo utilizados.

**TPUs Portarias** 

#### Portarias de Autorização

A Portaria de Autorização para Comércio e Prestação de Serviços pode ser expedida para os locais disponíveis nas diversas Subprefeituras, bastando o requerente escolher o local e o período do dia em que irá trabalhar - manhã, tarde ou noite. O autorizado só poderá vender seu produto ou prestar seu serviço na face de quadra que consta do seu documento.

A Portaria de Autorização para Comércio Porta a Porta pode ser expedida para as diversas Subprefeituras, conforme disponibilidade de vagas, bastando o requerente escolher a Subprefeitura e o período do dia em que irá trabalhar - manhã, tarde ou noite. O autorizado só poderá circular e ficar parado durante a venda do seu produto em vias pertencentes à Subprefeitura escolhida e constante da respectiva Portaria de Autorização. Não é permitido comercializar em local que já tenha outra pessoa com permissão ou autorização para o uso do espaço público.

O prazo máximo para cada Portaria de Autorização é de 90 dias. Também será necessário o recolhimento do preço público correspondente.

Veja a descrição das atividades permitidas para a Portaria de Autorização para Comércio e Prestação de Serviços.

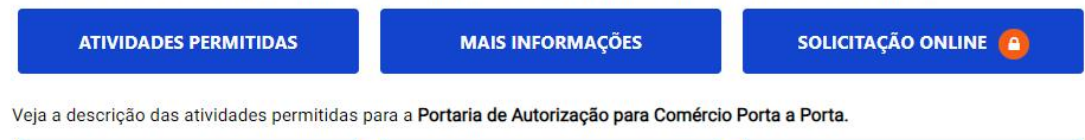

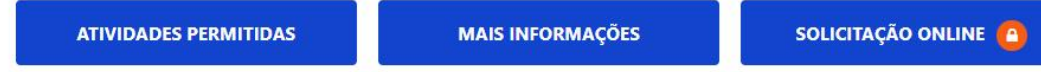

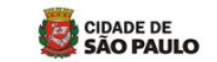

#### $\blacksquare$ SENHA WEB Entrar

#### **SENHA WEB**

Para garantir a segurança de suas informações, as solicitações e consultas de Portaria de Autorização e TPUs necessitam de SENHA WEB ou **CERTIFICADO DIGITAL.** Saiba mais

#### PERGUNTAS E RESPOSTAS

Dúvidas mais frequentes Consultar

**LINKS RELACIONADOS** 

Licenciamentos

Secretaria Municipal das Subprefeituras

Secretaria Municipal de Desenvolvimento Econômico e Trabalho

Secretaria Municipal de Licenciamento

Secretaria Municipal da Fazenda

Secretaria Municipal de Mobilidade e Transportes

Secretaria Municipal de Saúde

Secretaria Municipal da Cultura

Diário Oficial da Cidade

**Clique** nas abas para ver as **Informações Gerais**  dos diferentes tipos de documento

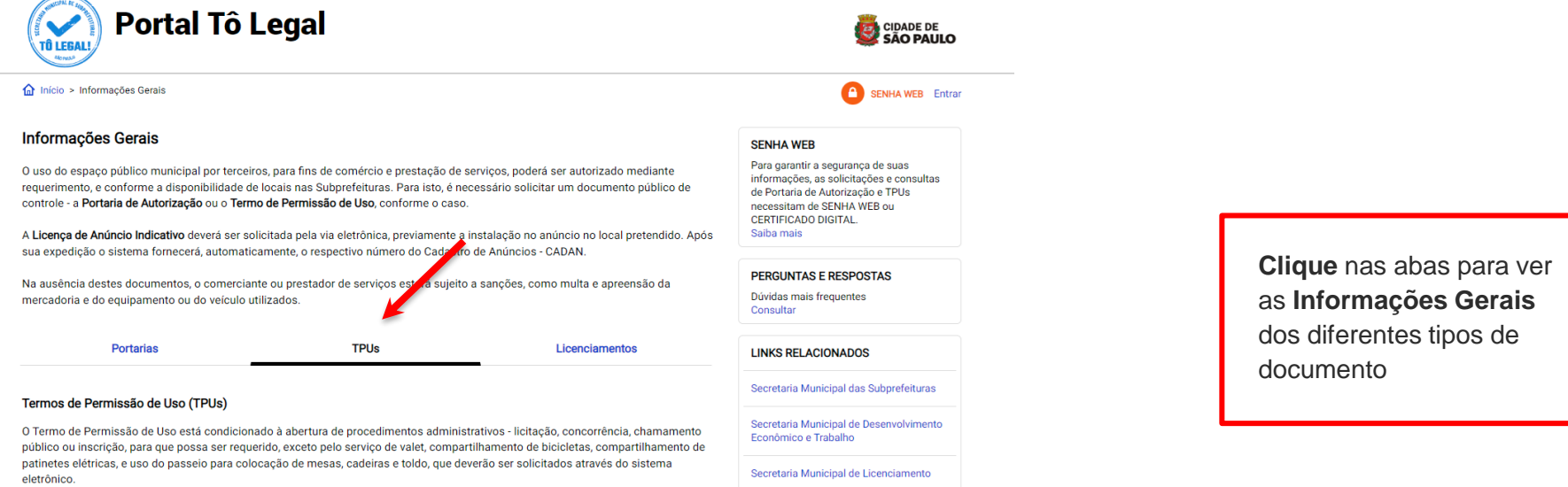

Secretaria Municipal da Fazenda

Também será necessário o recolhimento do preço público correspondente.

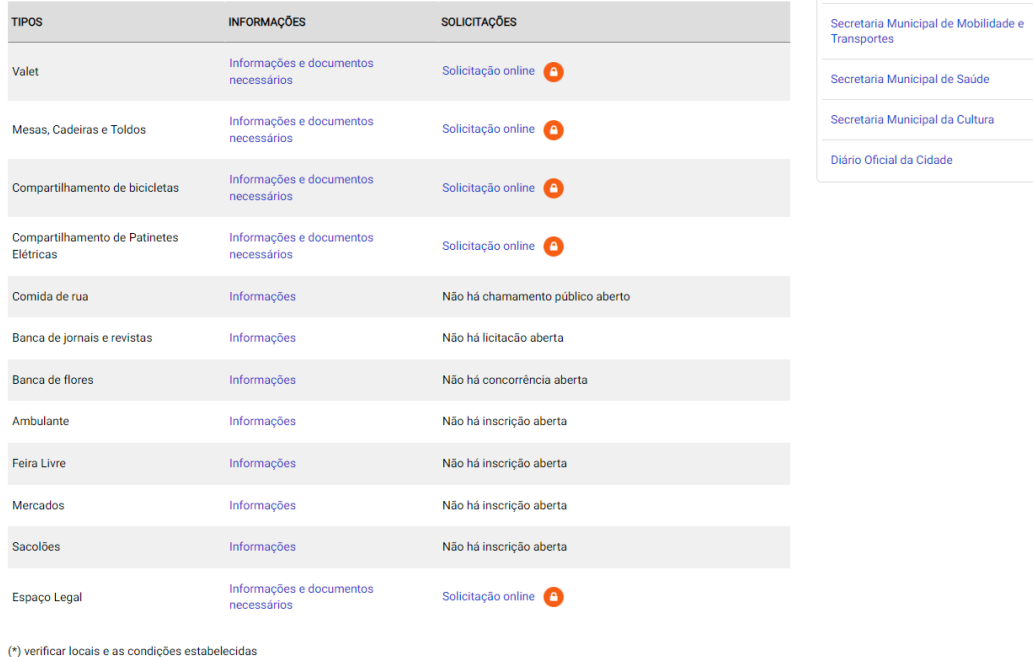

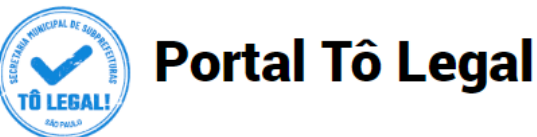

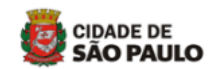

 $\bigcap$  Início > Informações Gerais **SENHA WEB** Entrar **Informações Gerais SENHA WEB** Para garantir a segurança de suas O uso do espaco público municipal por terceiros, para fins de comércio e prestação de servicos, poderá ser autorizado mediante informações, as solicitações e consultas requerimento, e conforme a disponibilidade de locais nas Subprefeituras. Para isto, é necessário solicitar um documento público de de Portaria de Autorização e TPUs controle - a Portaria de Autorização ou o Termo de Permissão de Uso, conforme o caso. necessitam de SENHA WEB ou CERTIFICADO DIGITAL. A Licenca de Anúncio Indicativo deverá ser solicitada pela via eletrônica, previamente a instalação no anúncio no local pretendido. Após Saiba mais sua expedição o sistema fornecerá, automaticamente, o respectivo número do Cadastro de Anúncios - CADAN. **Clique** nas abas para ver **PERGUNTAS E RESPOS** as **Informações Gerais**  Na ausência destes documentos, o comerciante ou prestador de serviços estará sujeito a sanções, como multa e apreensão da Dúvidas mais frequentes dos diferentes tipos de mercadoria e do equipamento ou do veículo utilizados. Consultar documento **TPUs Portarias** Licenciamentos **LINKS RELACIONADOS** Secretaria Municipal das Subprefeituras Licenciamentos Secretaria Municipal de Desenvolvimento A Licença de Anúncio Indicativo poderá ser solicitada por empresas ou profissionais interessados em identificar o exercício de Econômico e Trabalho atividades, desde que possuam as devidas licenças de funcionamento. Excetuam-se os Profissionais autônomos ou os Microempreendedores Individuais - MEI dispensados de licença de funcionamento, nos termos da legislação vigente. Secretaria Municipal de Licenciamento A licença é documento necessário e prévio à instalação do anúncio. Não precisa ser renovada, a menos que haja alteração de suas características. Secretaria Municipal da Fazenda Vale lembrar que Anúncio indicativo é aquele que identifica, no próprio local da atividade, os estabelecimentos e/ou profissionais. Secretaria Municipal de Mobilidade e **TIPOS INFORMAÇÕES SOLICITAÇÕES** Transportes Secretaria Municipal de Saúde CADAN Informações e documentos necessários Solicitação online <sup>e</sup> Secretaria Municipal da Cultura Diário Oficial da Cidade

## <span id="page-7-0"></span>**2. Senha Web / Certificado Digital**

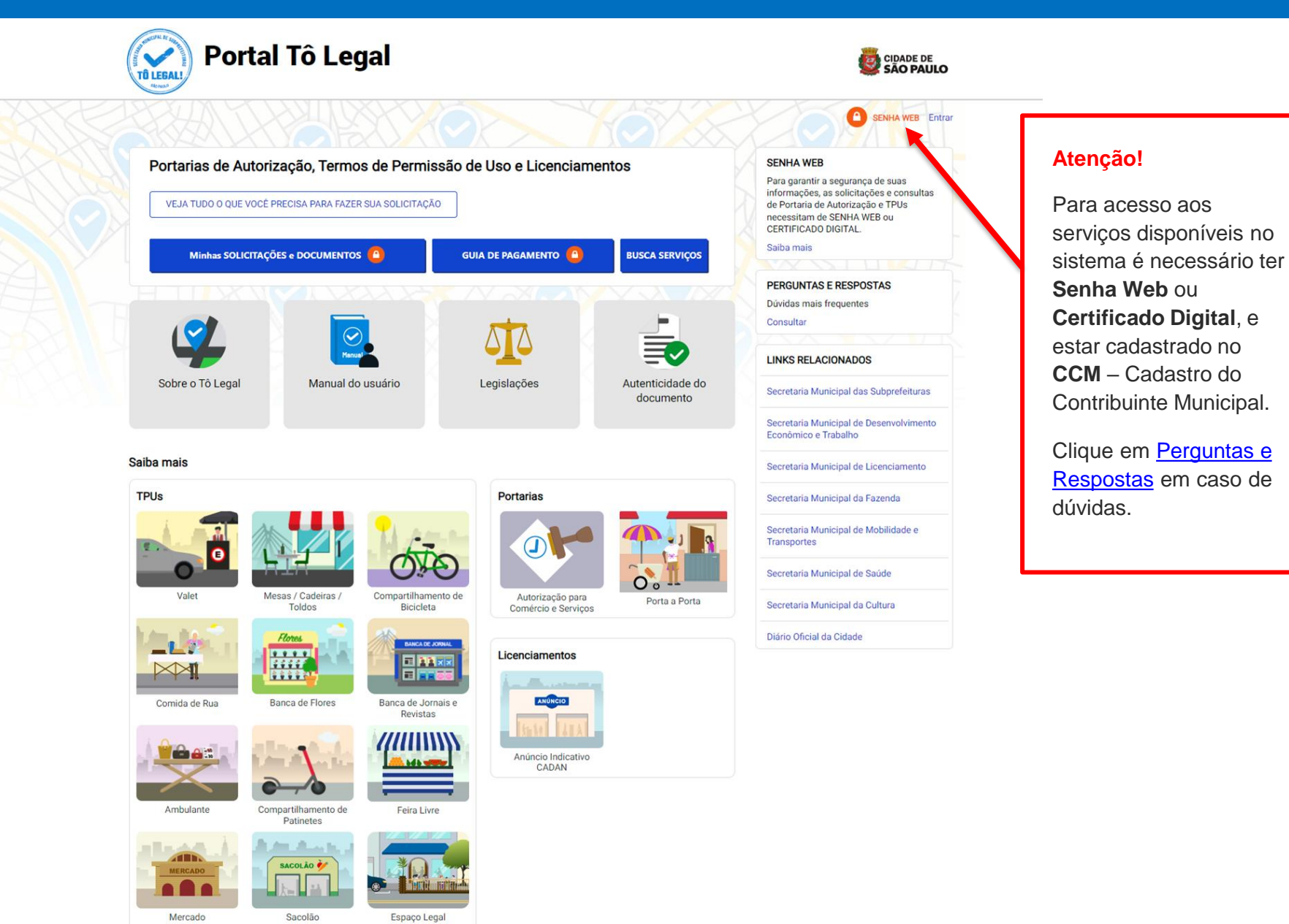

## **2. Senha Web / Certificado Digital**

#### prefeitura.sp.gov.br

Senhaweb

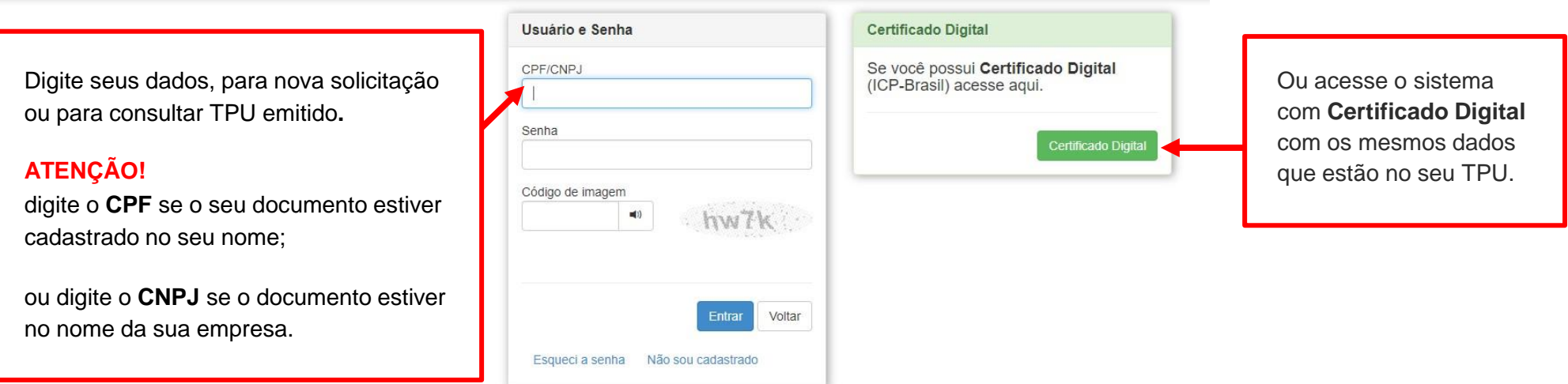

#### **Atenção!**

Sua **Senha Web** deve estar desbloqueada! **O desbloqueio poderá ser realizado pela internet**, consulte:

<https://www.prefeitura.sp.gov.br/cidade/secretarias/fazenda/servicos/senhaweb/index.php?p=28257>

Você também precisa ter o seu CPF ou CNPJ vinculado a um **CCM- Cadastro do Contribuinte Municipal**.

Para informações ou problemas relacionados à **Senha Web e CCM**, consulte a página da Secretaria Municipal da Fazenda:

<https://www.prefeitura.sp.gov.br/cidade/secretarias/fazenda/servicos/senhaweb/> <https://www.prefeitura.sp.gov.br/cidade/secretarias/fazenda/servicos/ccm/>

#### **ATENÇÃO!**

**Sem o CCM** o requerente **não poderá efetuar a solicitação.** 

Lembrando que o CCM deverá estar vinculado ao seu CPF ou CNPJ.

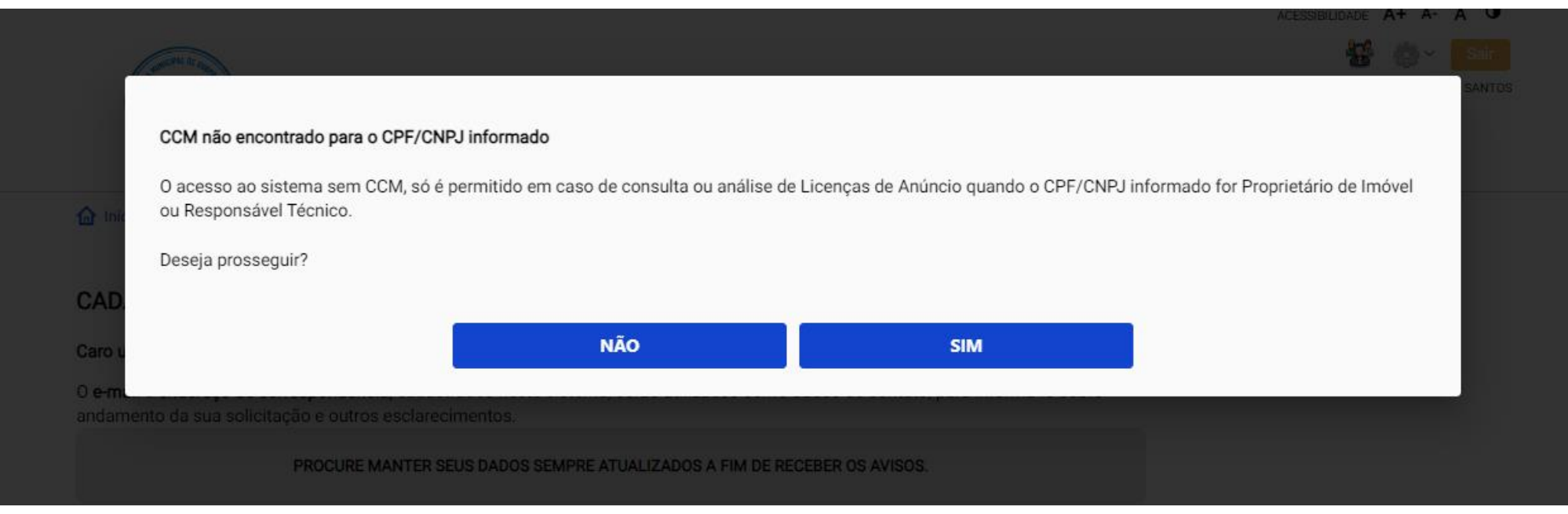

Ao clicar em SIM será possível prosseguir como **Proprietário de Imóvel** ou **Responsável Técnico**.

#### <span id="page-10-0"></span>CADASTRO - DADOS DE CONTATO E TERMOS DE ACEITE

Caro usuário,

O e-mail e endereço de correspondência, cadastrados neste sistema, serão utilizados como dados de contato, para informá-lo sobre andamento da sua solicitação e outros esclarecimentos.

PROCURE MANTER SEUS DADOS SEMPRE ATUALIZADOS A FIM DE RECEBER OS AVISOS.

IMPORTANTE: Os dados cadastrados agui são de uso exclusivo deste sistema

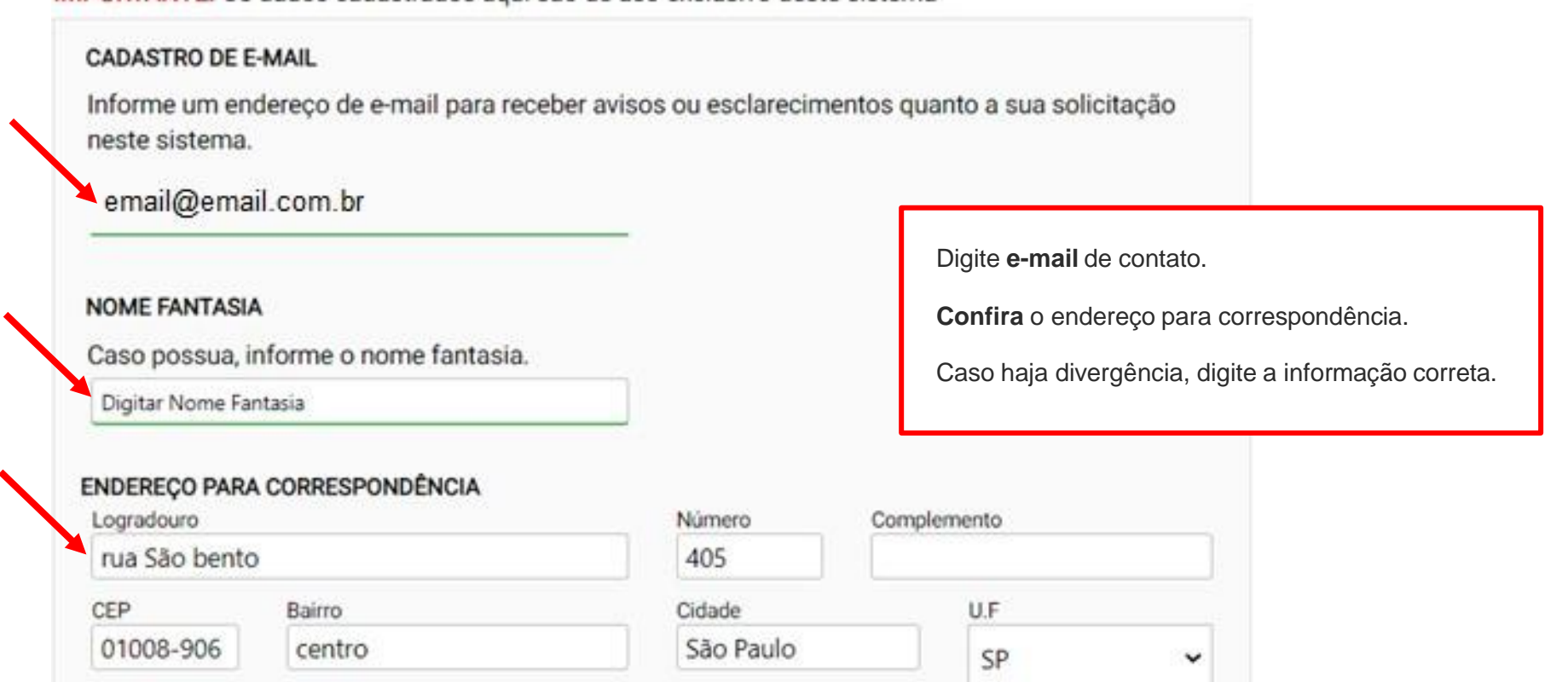

#### Termo de Responsabilidade quanto ao uso do sistema

Declaro, sob as penas da lei: Que os dados informados neste sistema são verdadeiros e que a inexatidão, irregularidade ou falsidade na prestação das informações relativas ao uso do sistema eletrônico sujeitará o interessado, juntamente com as demais pessoas que para ela concorrerem às penalidades previstas na legislação civil e criminal. Que os documentos apresentados, em versão digital, quando necessário, correspondem ao original que mantenho em meu poder, para pronta apresentação quando solicitado. Estar ciente quanto ao tratamento e uso compartilhado de informações e dados necessários à execução de políticas públicas nos termos da Lei Geral de Proteção de Dados Pessoais - LGPD. Estar ciente de que a Prefeitura do Município de São Paulo não se responsabiliza por requerimentos via Internet não recebidos por motivo de ordem técnica dos computadores, falhas de comunicação, congestionamento das linhas de comunicação, bem como outros fatores de ordem técnica que impossibilitem a transferência de dados; Estar ciente de que a Prefeitura do Município de São Paulo não se responsabiliza por informações de endereço incorretas, incompletas ou por falha na entrega de mensagens eletrônicas causadas por endereço eletrônico incorreto ou por problemas do provedor de acesso do requerente tais como: caixa de correio eletrônico cheia, filtros anti-spam, eventuais truncamentos ou qualquer outro problema de ordem técnica, sendo aconselhável sempre consultar o site da Prefeitura para verificar as informazões que lhe são pertinentes.

Li e aceito os termos de responsabilidade quar

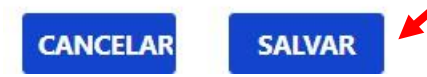

Clique em **SALVAR.**

#### <span id="page-12-0"></span>**4. Atualização de dados de contato**

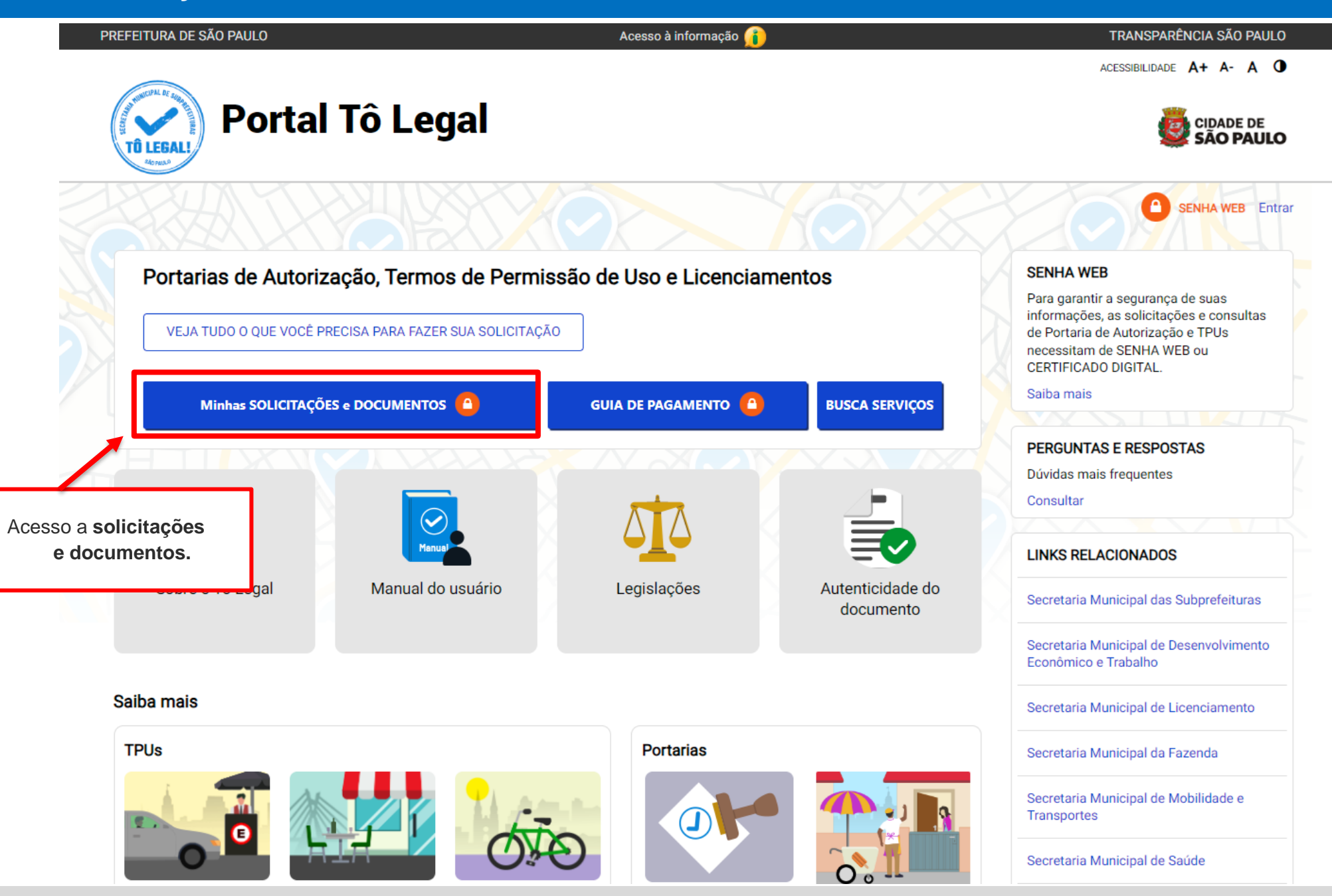

Sistema Tô Legal - Uso do espaço público –Termo de Permissão de Uso – Feira Livre – Manual do usuário

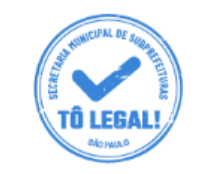

# **Portal Tô Legal**

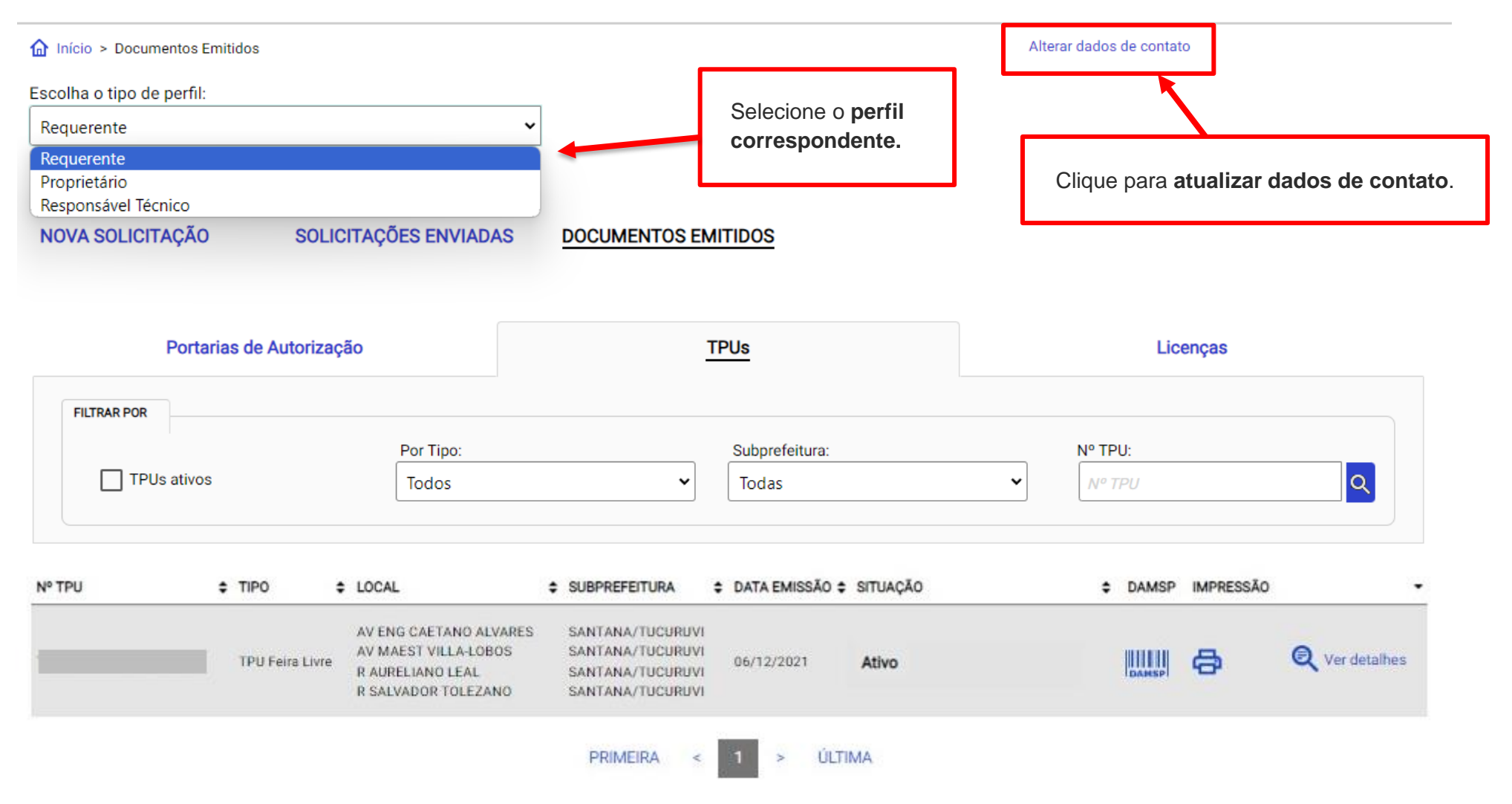

## **4. Atualização de dados de contato**

#### CADASTRO - DADOS DE CONTATO E TERMOS DE ACEITE

Caro usuário,

O e-mail e endereço de correspondência, cadastrados neste sistema, serão utilizados como dados de contato, para informá-lo sobre andamento da sua solicitação e outros esclarecimentos.

PROCURE MANTER SEUS DADOS SEMPRE ATUALIZADOS A FIM DE RECEBER OS AVISOS.

IMPORTANTE: Os dados cadastrados aqui são de uso exclusivo deste sistema

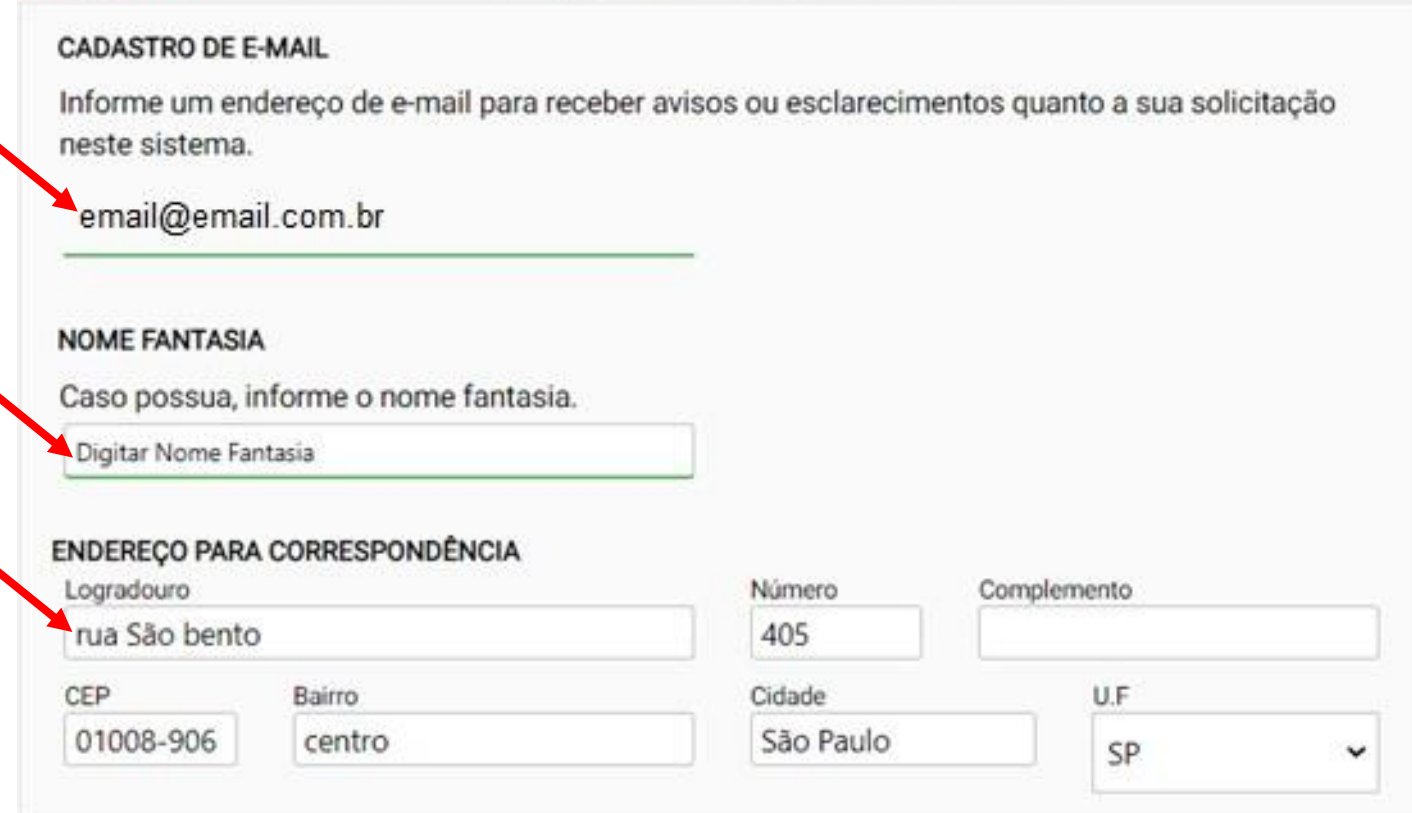

#### **4. Atualização de dados de contato**

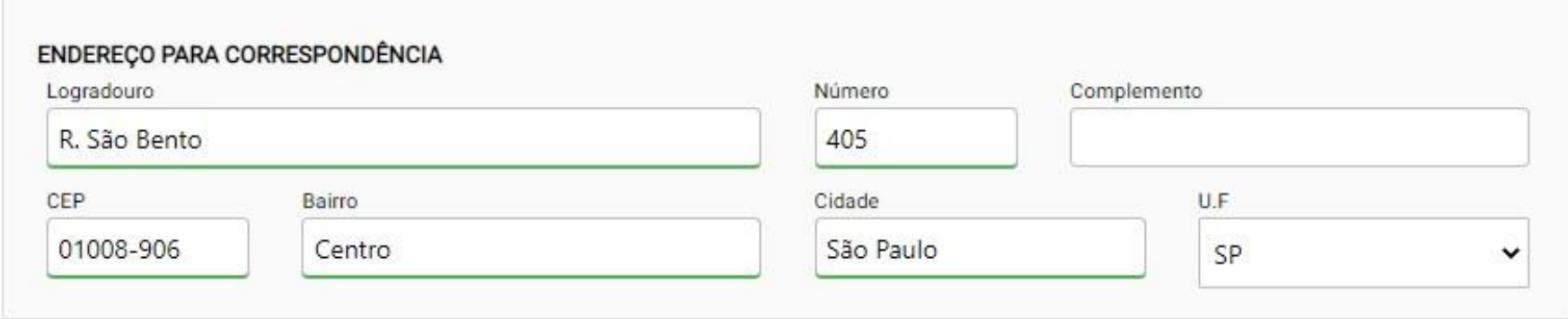

#### Termo de Responsabilidade quanto ao uso do sistema

Declaro, sob as penas da lei: Que os dados informados neste sistema são verdadeiros e que a inexatidão, irregularidade ou falsidade na prestação das informações relativas ao uso do sistema eletrônico sujeitará o interessado, juntamente com as demais pessoas que para ela concorrerem às penalidades previstas na legislação civil e criminal. Que os documentos apresentados, em versão digital, quando necessário, correspondem ao original que mantenho em meu poder, para pronta apresentação quando solicitado. Estar ciente quanto ao tratamento e uso compartilhado de informações e dados necessários à execução de políticas públicas nos termos da Lei Geral de Proteção de Dados Pessoais - LGPD. Estar ciente de que a Prefeitura do Município de São Paulo não se responsabiliza por requerimentos via Internet não recebidos por motivo de ordem técnica dos computadores, falhas de comunicação, congestionamento das linhas de comunicação, bem como outros fatores de ordem técnica que impossibilitem a transferência de dados; Estar ciente de que a Prefeitura do Município de São Paulo não se responsabiliza por informações de endereço incorretas, incompletas ou por falha na entrega de mensagens eletrônicas causadas por endereço eletrônico incorreto ou por problemas do provedor de acesso do requerente tais como: caixa de correio eletrônico cheia, filtros anti-spam, eventuais truncamentos ou qualquer outro problema de ordem técnica, sendo aconselhável sempre consultar o site da Prefeitura para verificar as informações que lhe são pertinentes.

Li e aceito os termos de responsabilidade quanto ao uso do sistema.

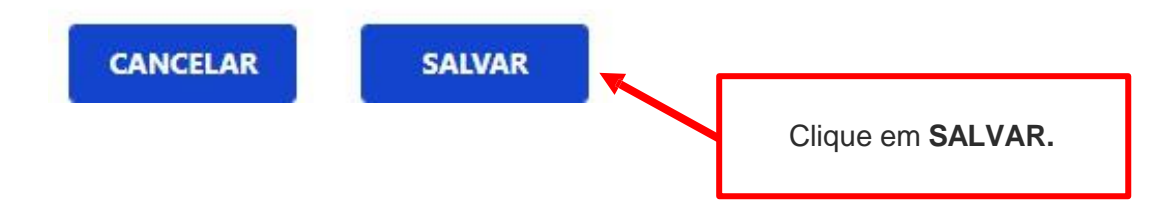

#### CADASTRO - DADOS DE CONTATO E TERMOS DE ACEITE

#### Caro usuário,

O e-mail e endereço de correspondência, cadastrados neste sistema, serão utilizados como dados de contato, para informá-lo sobre andamento da sua solicitação e outros esclarecimentos.

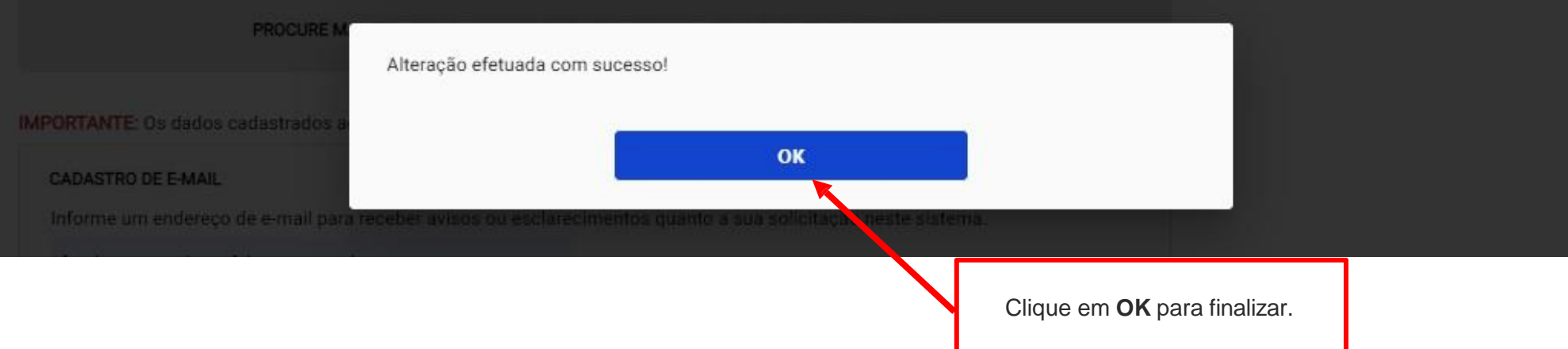

### **5. Documentos Emitidos**

<span id="page-17-0"></span>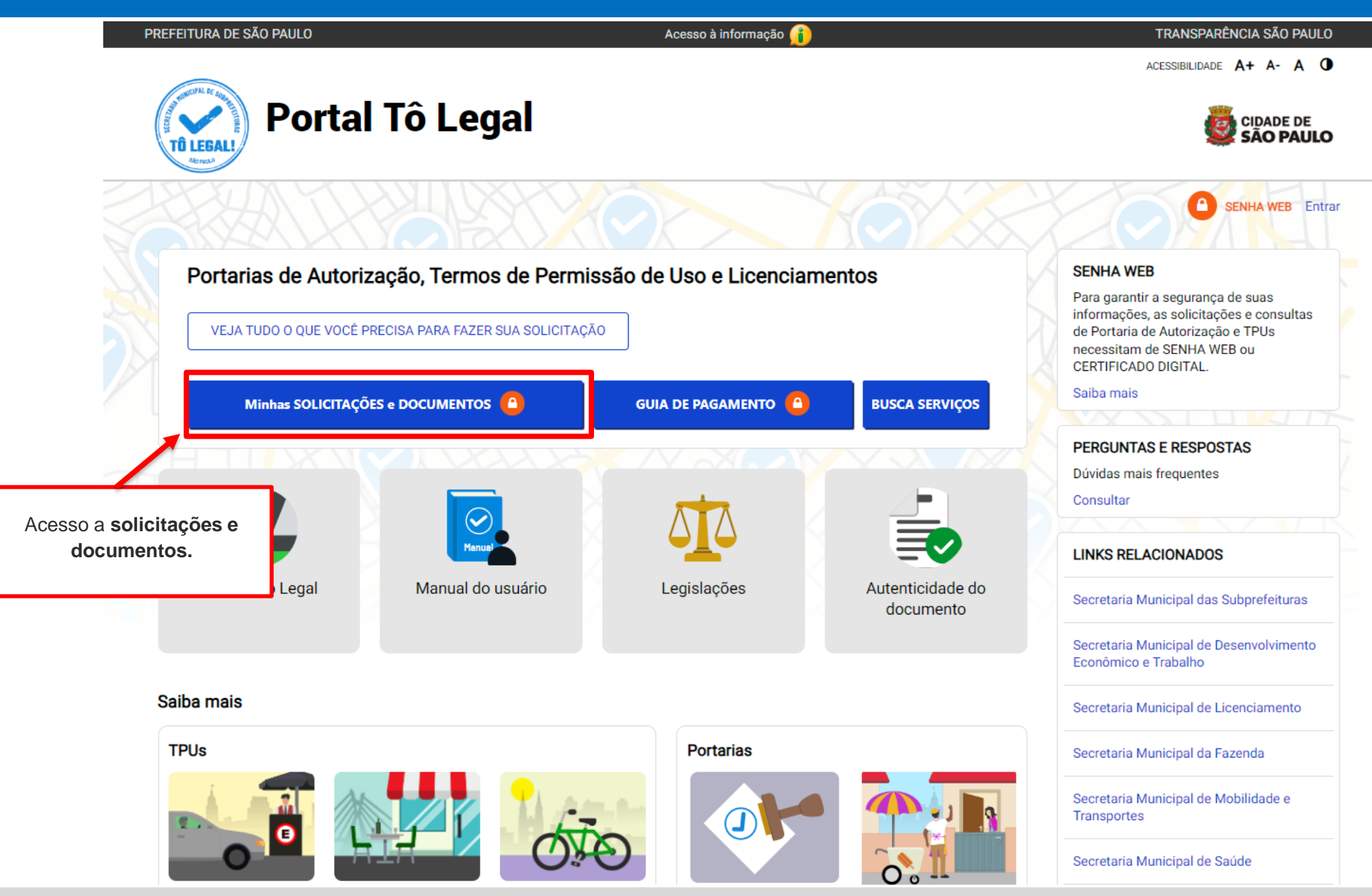

Sistema Tô Legal - Uso do espaço público –Termo de Permissão de Uso – Feira Livre – Manual do usuário 18 anos

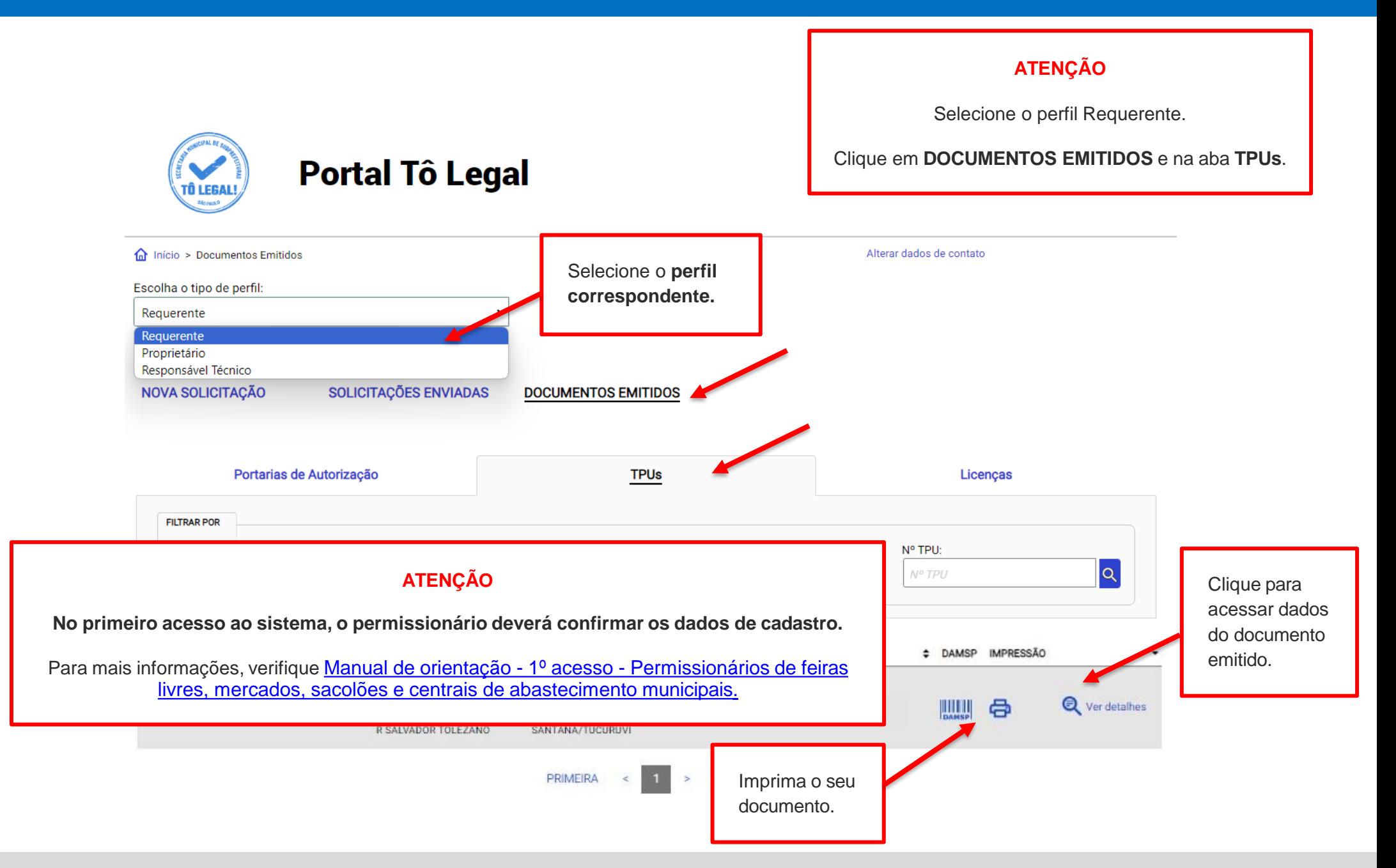

Sistema Tô Legal - Uso do espaço público –Termo de Permissão de Uso – Feira Livre – Manual do usuário 19

<span id="page-19-0"></span>**Portal Tô Legal CIDADE DE<br>SÃO PAULO** TÔ LEGAI Acesso a **guias de pagamento**. Acesso somente com Senha Web ou Certificado Portarias de Autorização, Termos de Permissão de Uso e Licenciamentos Digital, **com o mesmo CPF/CNPJ** que consta no VEJA TUDO O QUE VOCÊ PRECISA PARA FAZER SUA SOLICITAÇÃO seu documento ([verificar](#page-7-0) [item 2\).](#page-7-0)Minhas SOLICITAÇÕES e DOCUMENTOS 4 **GUIA DE PAGAMENTO A BUSCA SERVICOS** PERGUNTAS E RESPOSTAS Dúvidas mais frequentes Consultar **LINKS RELACIONADOS** Sobre o Tô Legal Legislações Manual do usuário Autenticidade do Secretaria Municipal das Subprefeituras documento Secretaria Municipal de Desenvolvimento Econômico e Trabalho Saiba mais Secretaria Municipal de Licenciamento **TPUs Portarias** Secretaria Municipal da Fazenda Secretaria Municipal de Mobilidade e Transportes Secretaria Municipal de Saúde

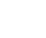

ACESSIBILIDADE A+ A- A O

ACESSIBILIDADE A+

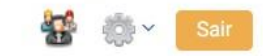

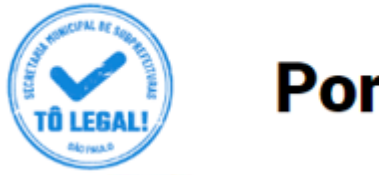

# **Portal Tô Legal**

nício > Guia de Pagamento

Alterar dados de contato

#### **EMISSÃO DA GUIA DE PAGAMENTO**

#### Orientações Gerais

- consulte o Manual do usuário.

- confira se o CPF ou CNPJ digitado inicialmente corresponde àquele que consta do seu Termo de Permissão de Uso.

- obtenha Senha Web ou Certificado Digital para o CPF ou CNPJ constante do seu Termo de Permissão de Uso.

- dirija-se a Subprefeitura que emitiu o seu Termo de Permissão de Uso para verificar seus dados de cadastro.

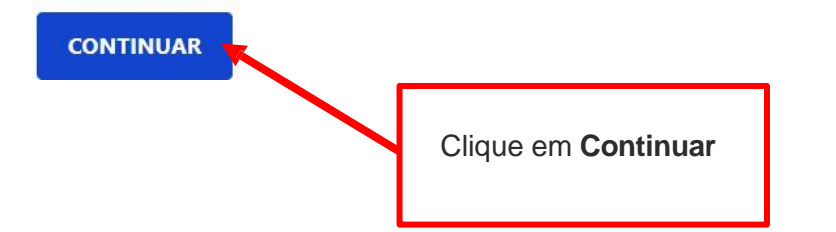

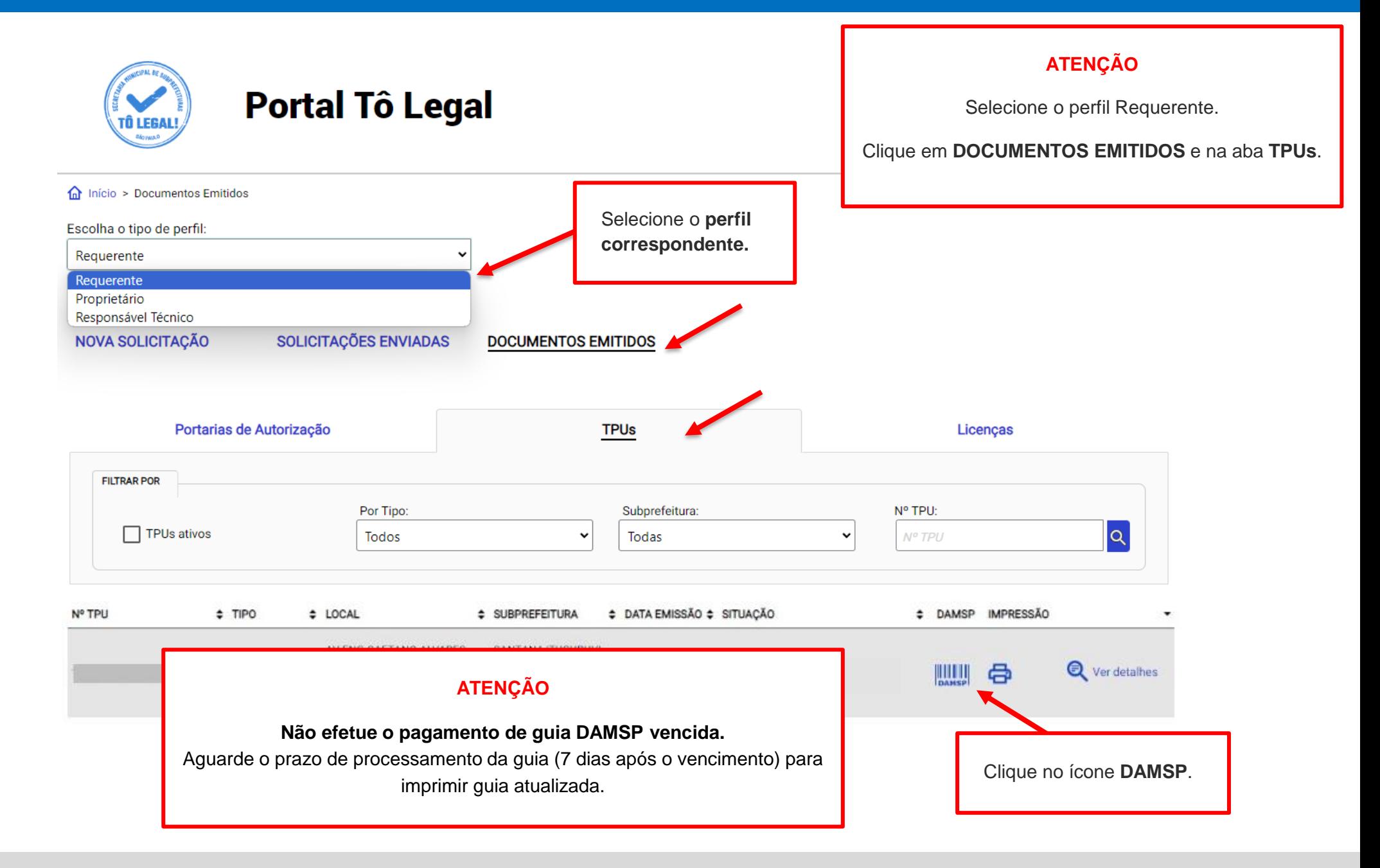

#### **D** TERMO DE PERMISSÃO DE USO - TPU FEIRA LIVRE

Verifique o(s) valor(es) e outros dados exibidos na tela. Clique no ícone **DAMSP** para emitir a guia de pagamento.

Emitida em 06/12/2021

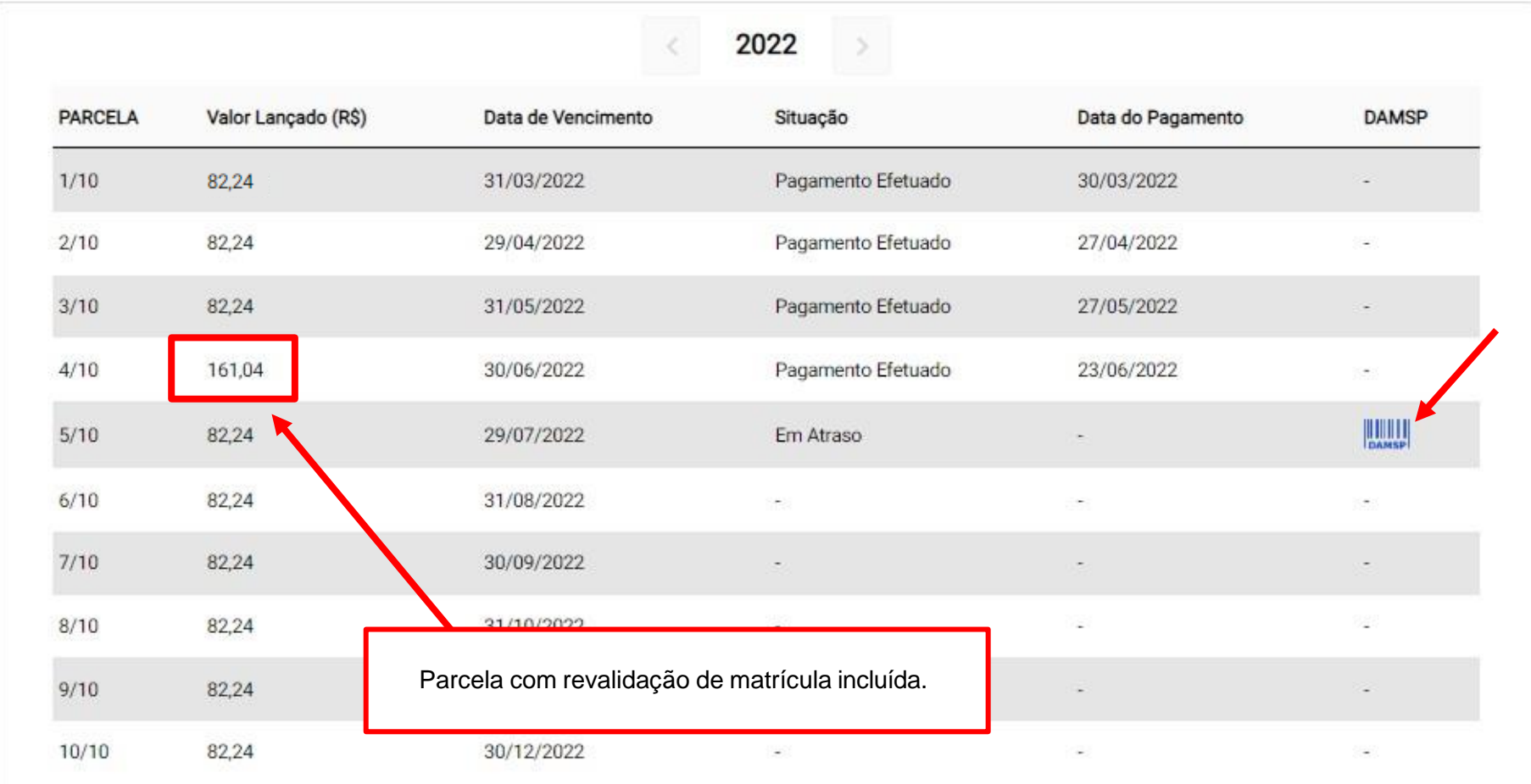

#### **6. Guias de Pagamento**

Para pagamentos de parcelas vencidas observe o Data de vencimento da **prazo de validade** da guia de pagamento. cobrança de preço público. PREFEITURA DA CIDADE DE SÃO PAULO 01 - NÚMERO GUIA 02 - VENCIMENTO Documento de Arrecadação do Município de São Paulo - DAMSP 31/03/2022 03- NOME DO INTERESSADO 04 - CPF/CNPJ INTERESSADO a sa mga bayang sa pag-ang pag-ang pag-ang pag-ang pag-ang pag-ang pag-ang pag-ang pag-ang pag-ang pag-ang pag  $05 -$ 06 - ESPECIFICAÇÃO DO TRIBUTO 07 - CÓDIGO DO TRIBUTO 09 - CTRL RECEITA DE DOCUMENTO ELETRONICO A CLASSIFICAR  $\overline{2}$ 004 13 - CÓDIGO DO SERVIÇO 10 - EMITENTE 11 - DATA EMISSÃO 12 - ESPECIFICAÇÃO DO SERVIÇO  $14 -$ **SMSUB** 19/08/2022 TERMO DE PERMISSAO DE USO - TPU CALCULAR O VALOR<br>SE FOR O CASO 15 - UNIDADE DE VALOR  $16 - QTD$ 17 - VALOR UNIDADE 18 - VALOR  $\boldsymbol{x}$ **REAL**  $\overline{0}$  $0,00$ 118,72 28 - ENDEREÇO  $19 -$ \*\*\*\*\*\*\*\*\*\*\* 20 - ATUALIZAÇÃO MONETÁRIA 5,51 29 - OUTRAS INFORMAÇÕES 21 - MULTA -PAGÁVEL NOS BANCOS AUTORIZADOS ATÉ A DATA DE VALIDADE. 23,74 -APÓS ESTA DATA, DEVERÁ SER EMITIDO NOVO DOCUMENTO. 22 - JUROS 7,39 23 - DESCONTO  $0,00$ SR CAIXA: NÃO RECEBER<br>APÓS ESTA DATA 25 - DATA DE VALIDADE 26 - TOTAL A PAGAR DAMSP EMITIDA VIA INTERNET 57012022000086 19/08/2022 155,36 27 - AUTENTICAÇÃO MECÁNICA **VIA DO CONTRIBUINTE Pagamento efetuado após a data de validade não será compensado.** Se necessário, aguarde 7 dias para imprimir nova guia atualizada

## <span id="page-24-0"></span>**7. Acesso ao menu Solicitar**

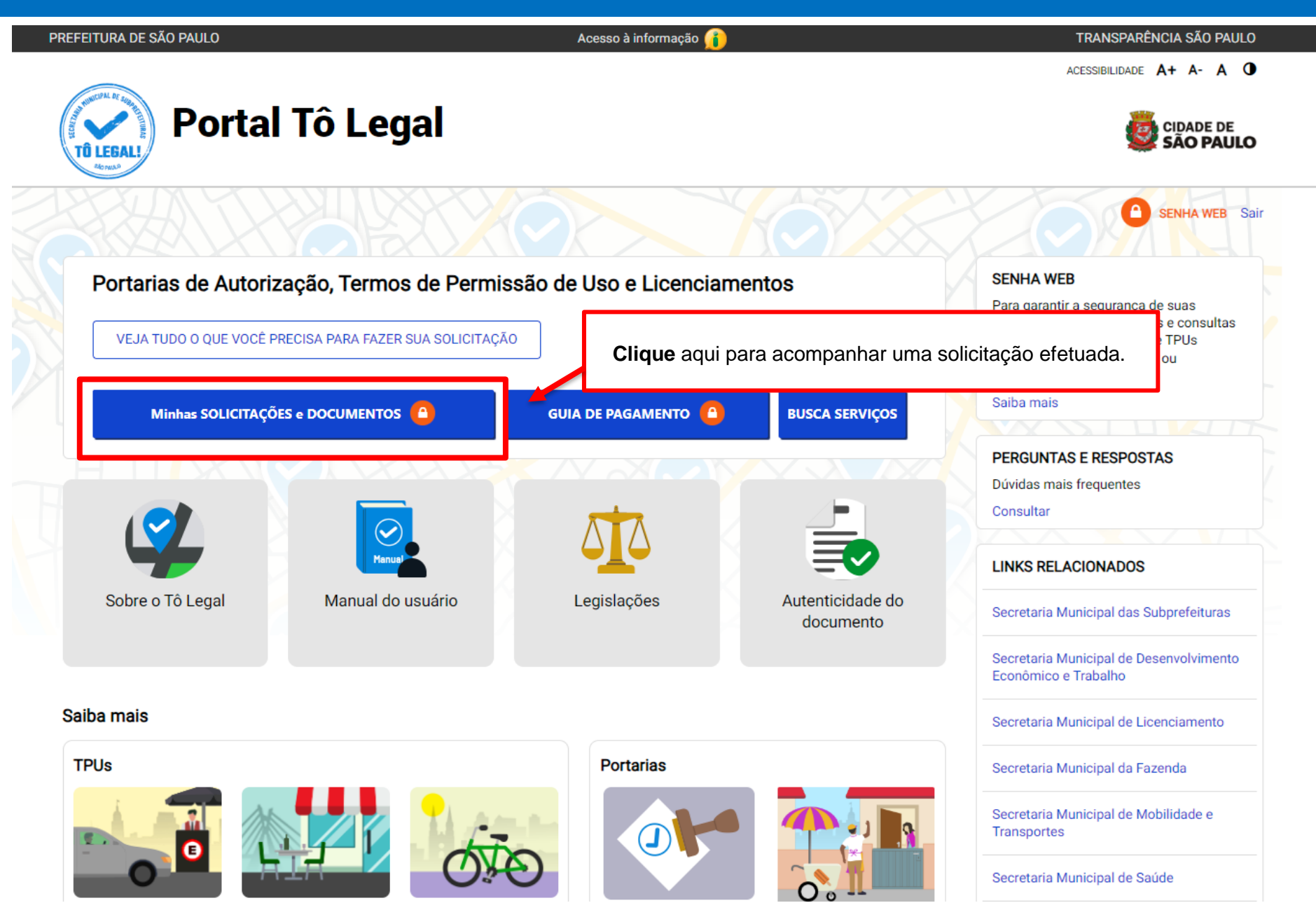

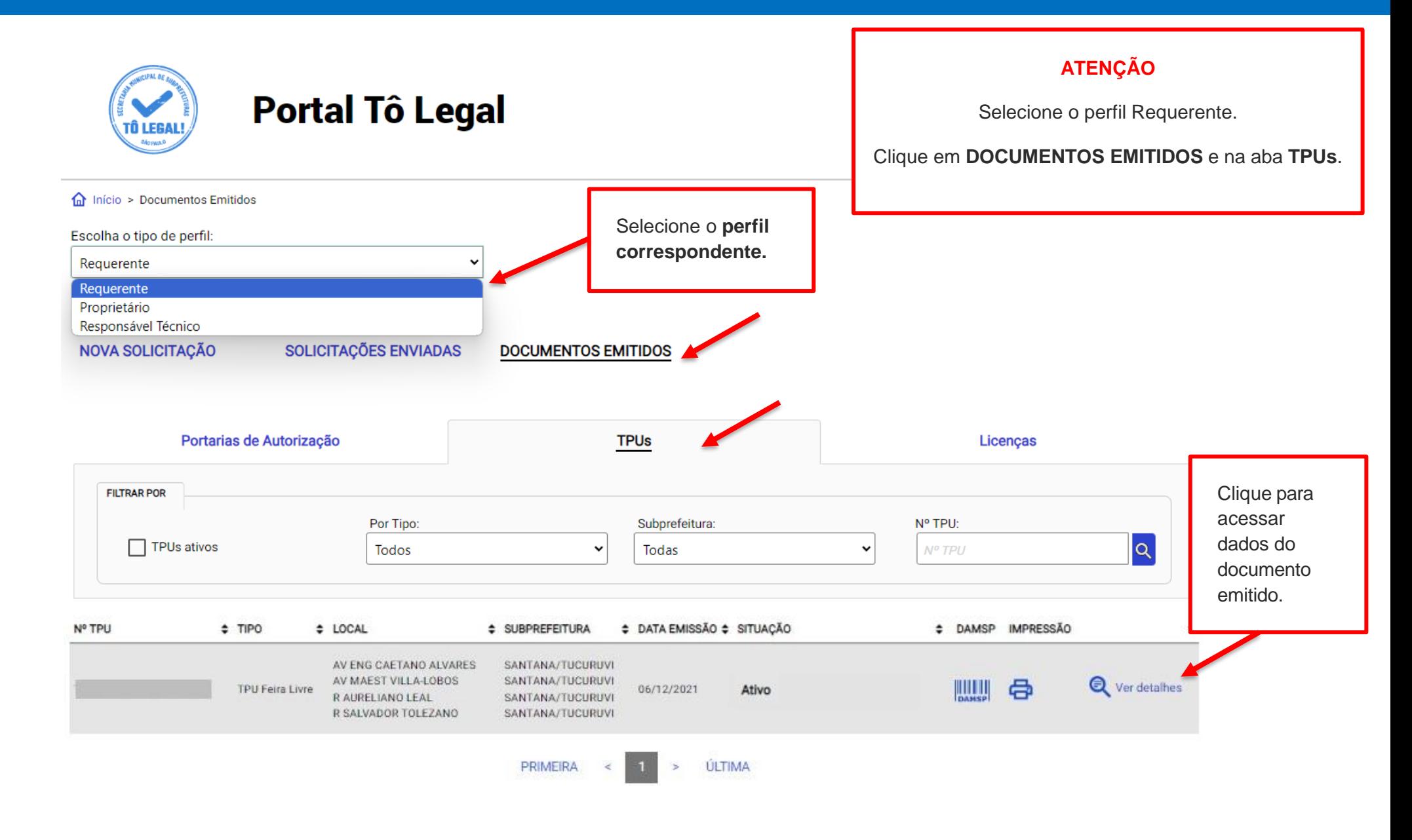

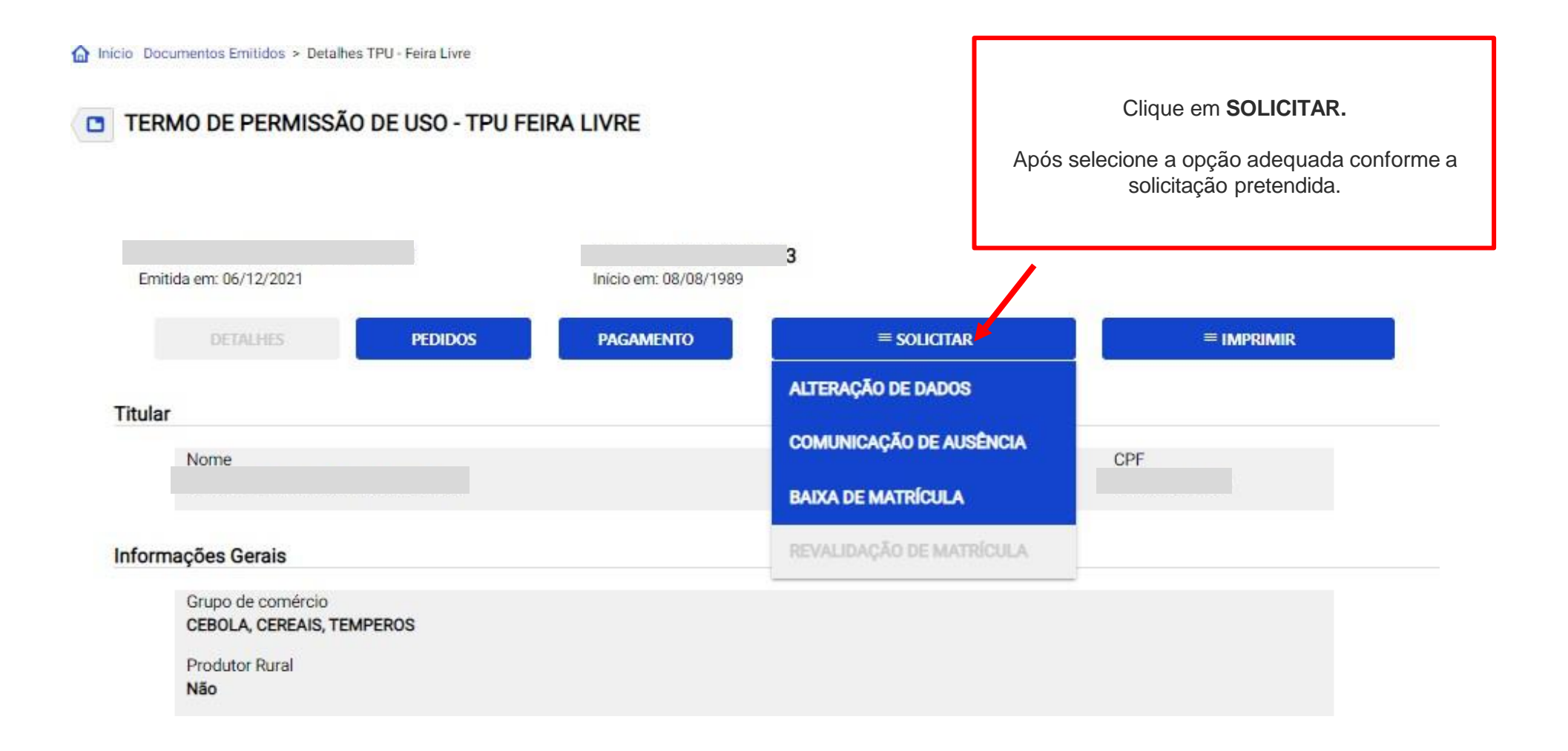

Em caso de dúvidas de como iniciar uma solicitação, verifique o ítem 7. Acesso ao menu [Solicitar.](#page-24-0)

<span id="page-27-0"></span>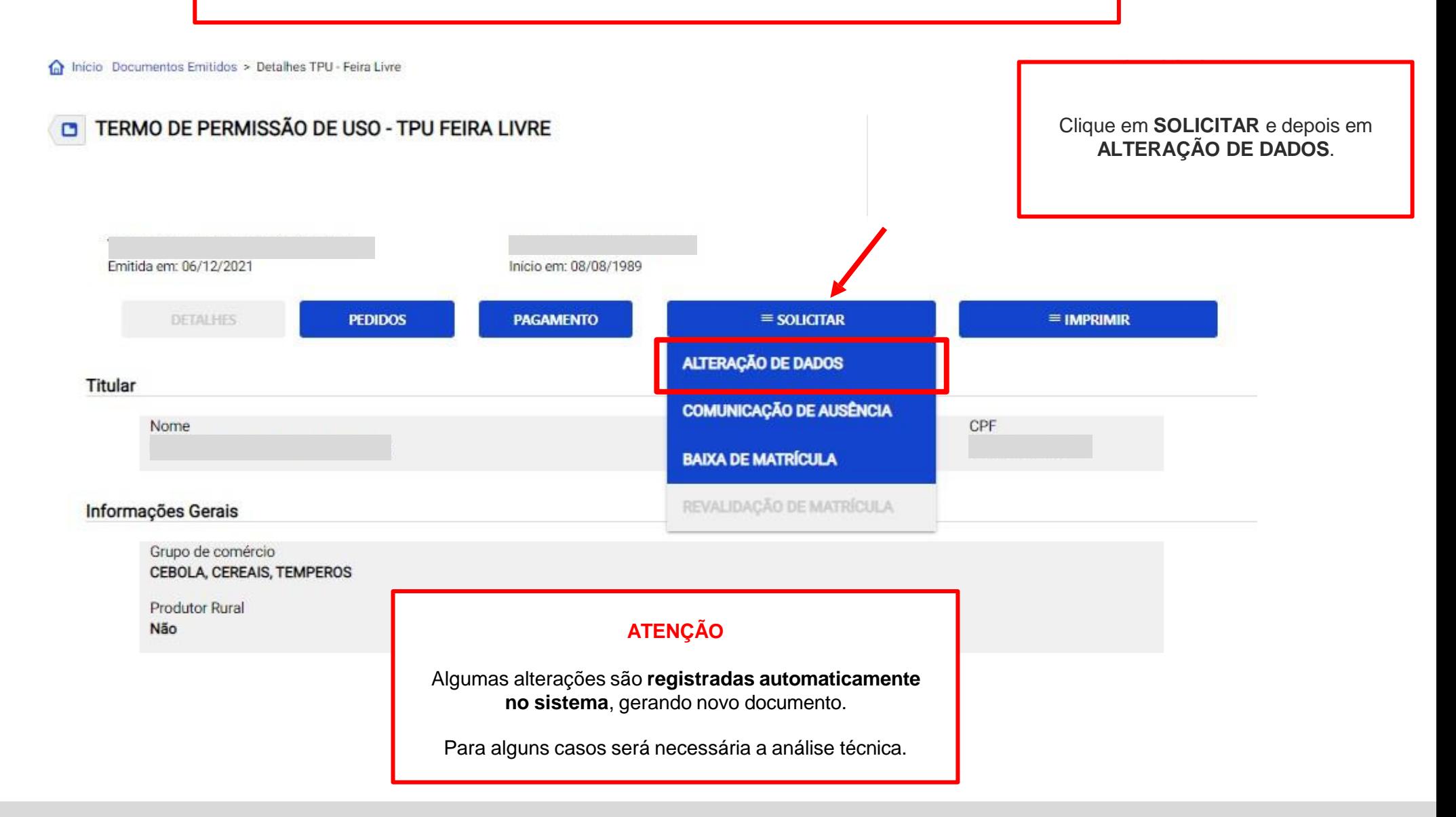

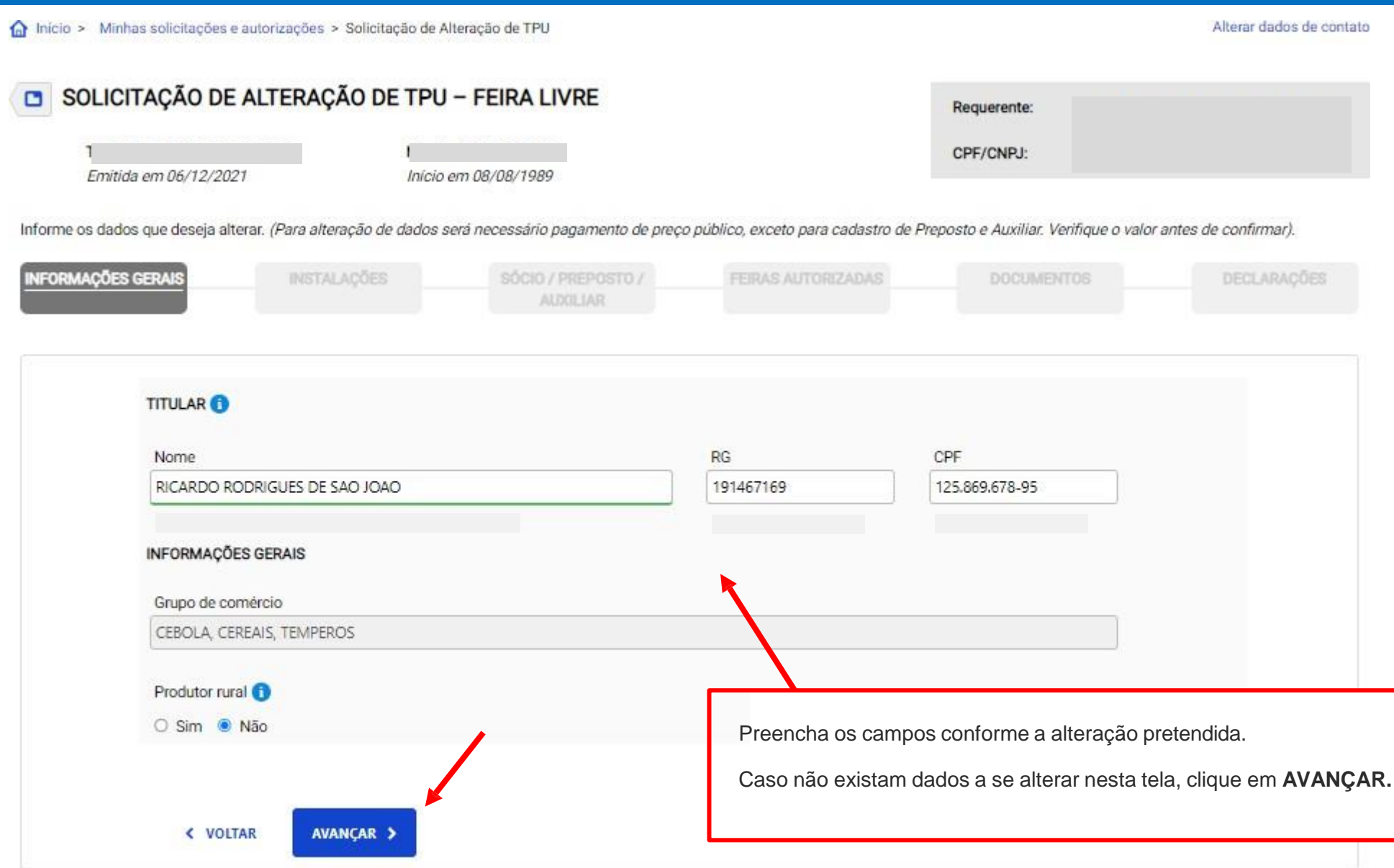

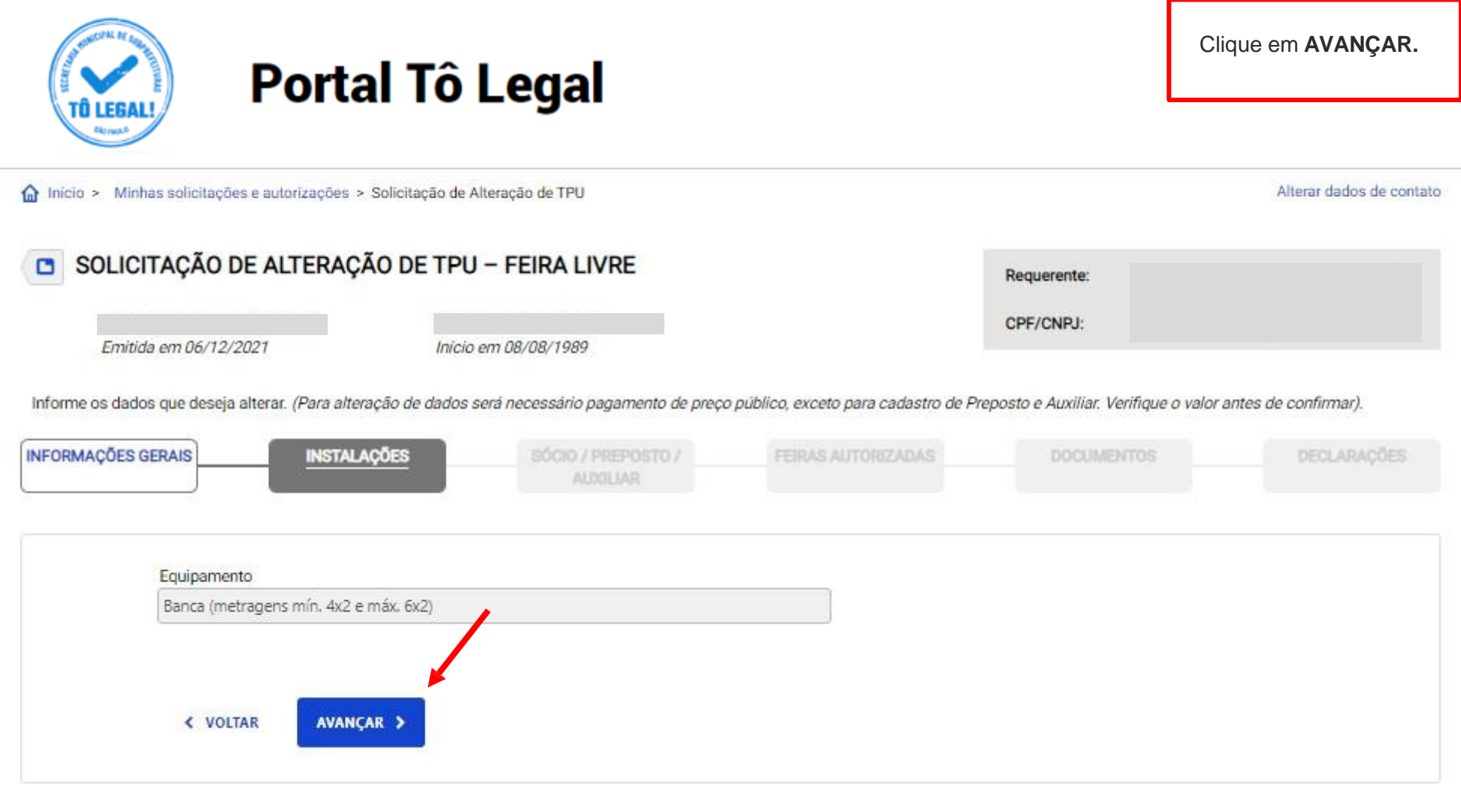

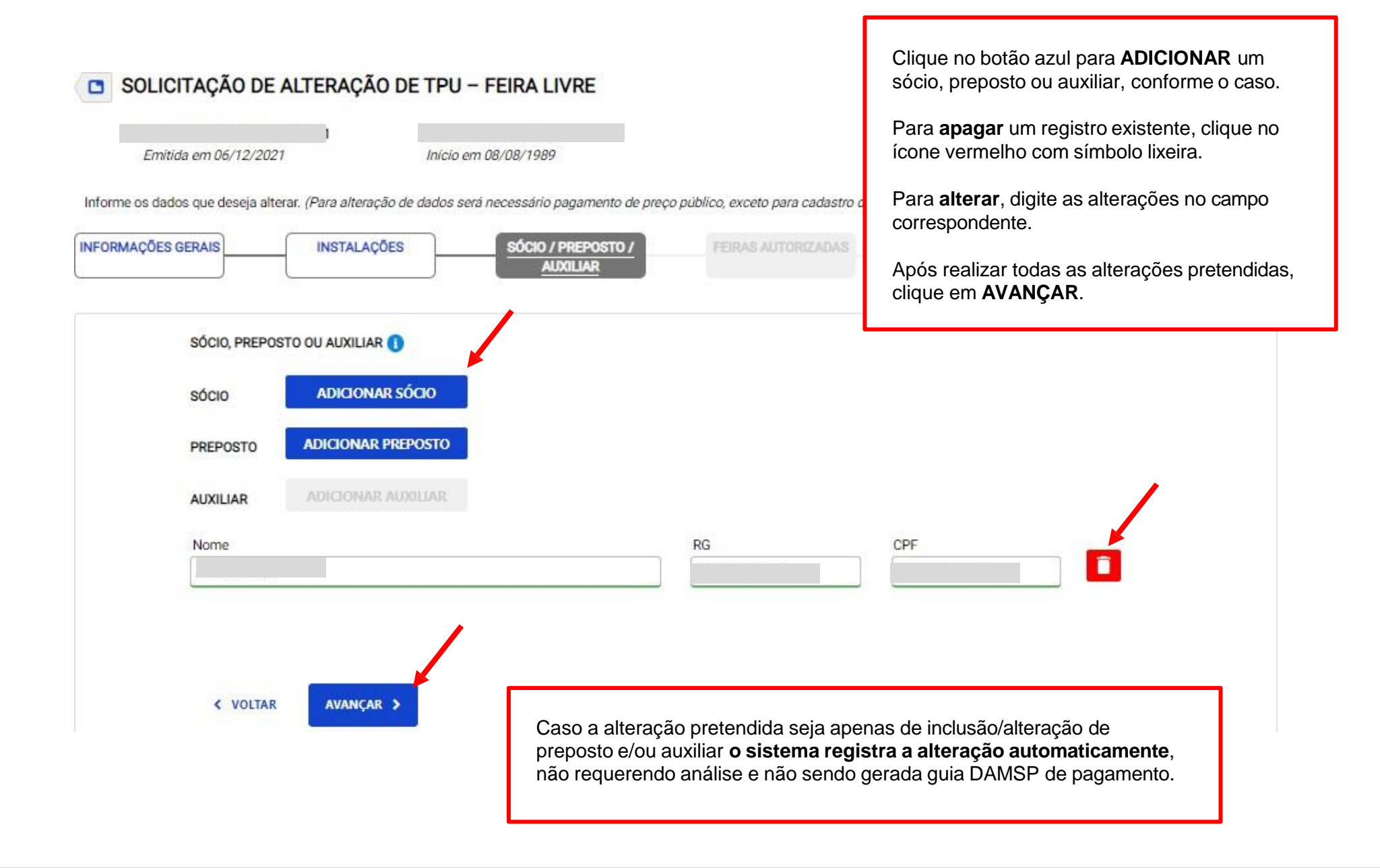

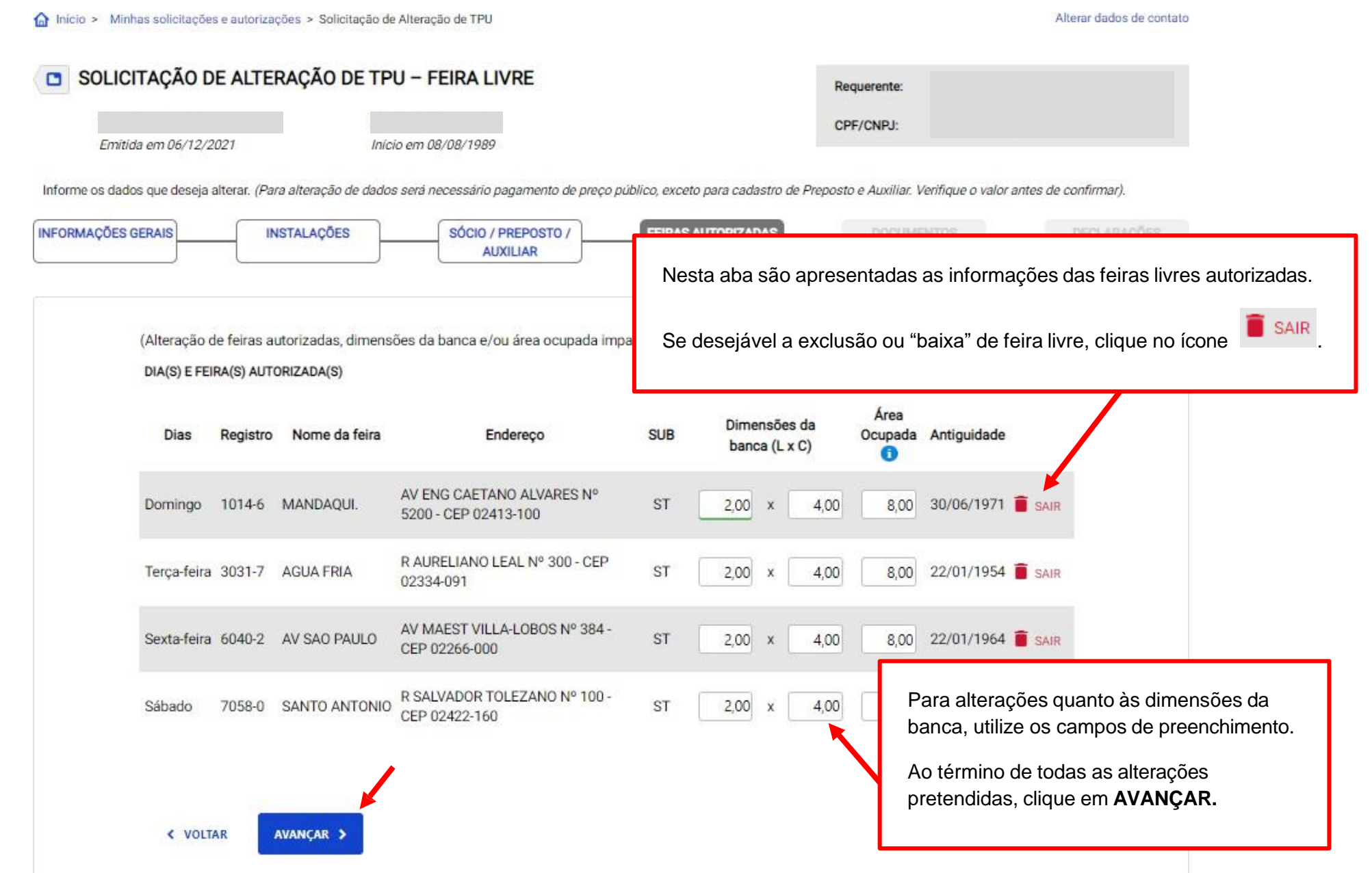

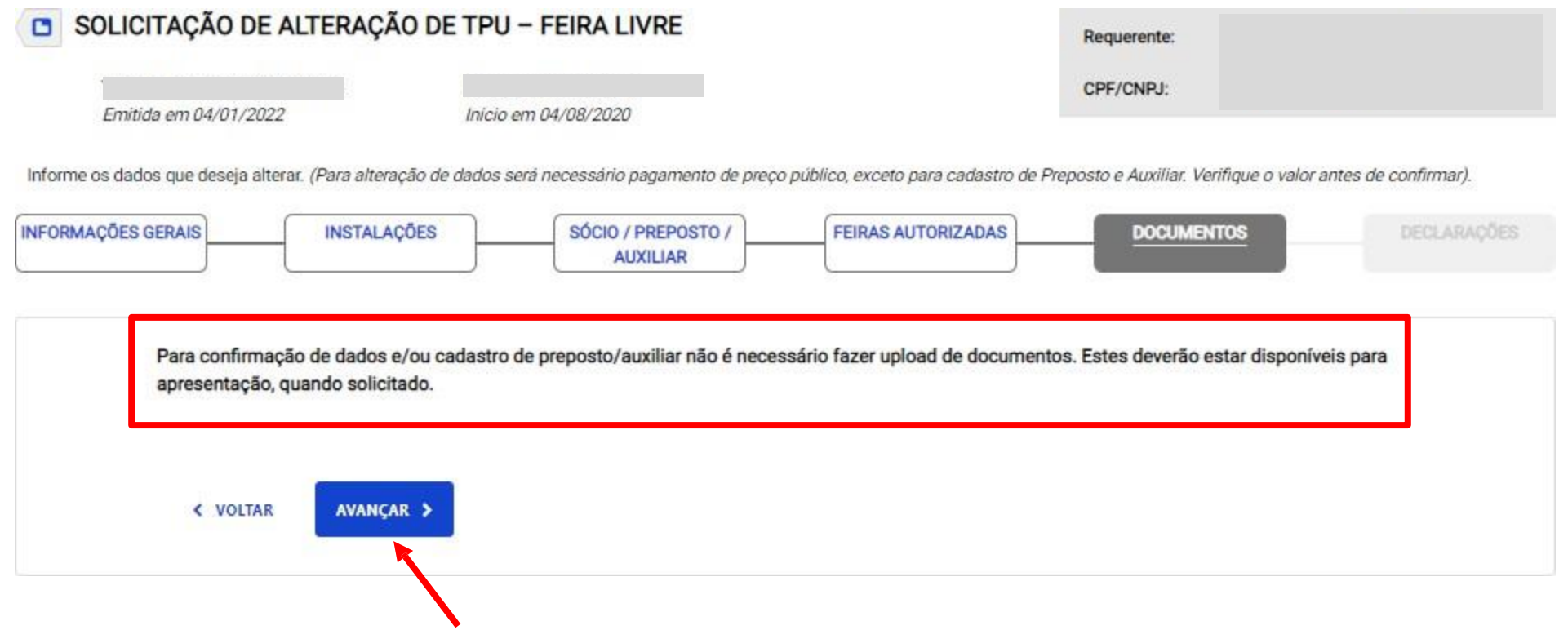

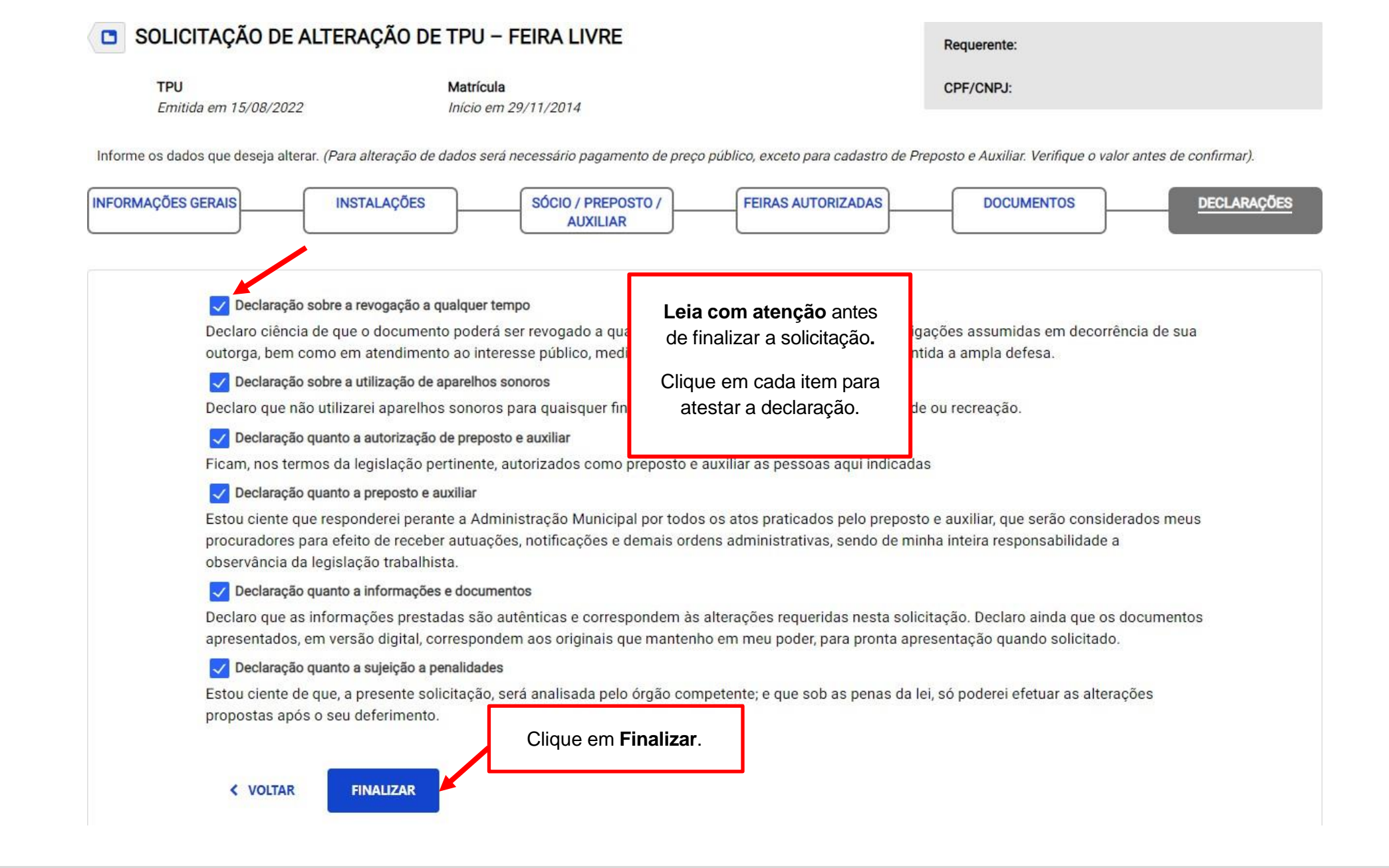

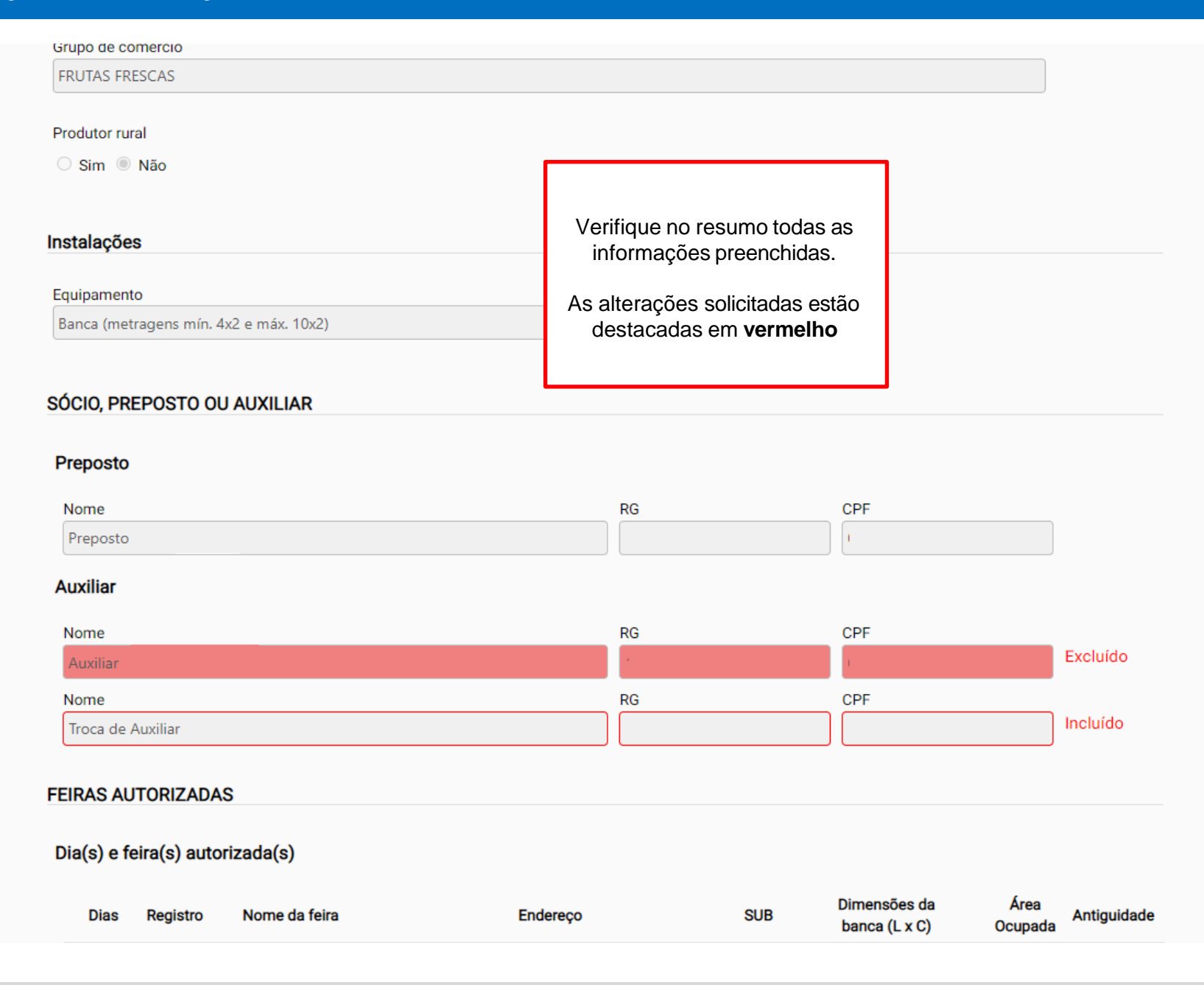

#### Dia(s) e feira(s) autorizada(s)

Alteração realizada com sucesso.

Imprima a nova versão do seu Cartão de Identificação.

**IMPRIMIR CARTÃO** 

procurationes p

**C. VOLTAR** 

**M** 0 Decla aprese 図 Estou<sup>®</sup>

Declaração sobre a revogação a qualquer tempo

Declaro ciência de que o documento poderá ser revogado a qualquer tempo por descumprimento das obrigações assumidas em decorrência de sua outorga, bem como em atendimento ao interesse público, mediante regular processo administrativo, garantida a ampla defesa.

#### Declaração sobre a utilização de aparelhos sonoros

Declaro que não utilizarei aparelhos sonoros para qualsquer fins, como promoção e divulgação da atividade ou recreação.

Declaração quanto a autorização de preposto e auxiliar

Ficam, nos termos da legislação pertinente, autorizados como preposto e auxiliar as pessoas aqui indicadas

Declaração quanto a preposto e auxiliar

Estou ciente que responderei perante a Administração Municipal por todos os atos praticados pelo preposto e auxiliar, que serão considerados meus

Clique em **IMPRIMIR CARTÃO** para gerar o documento atualizado.

Para visualizar o **Cartão de Identificação** é necessário desbloquear Pop-ups.

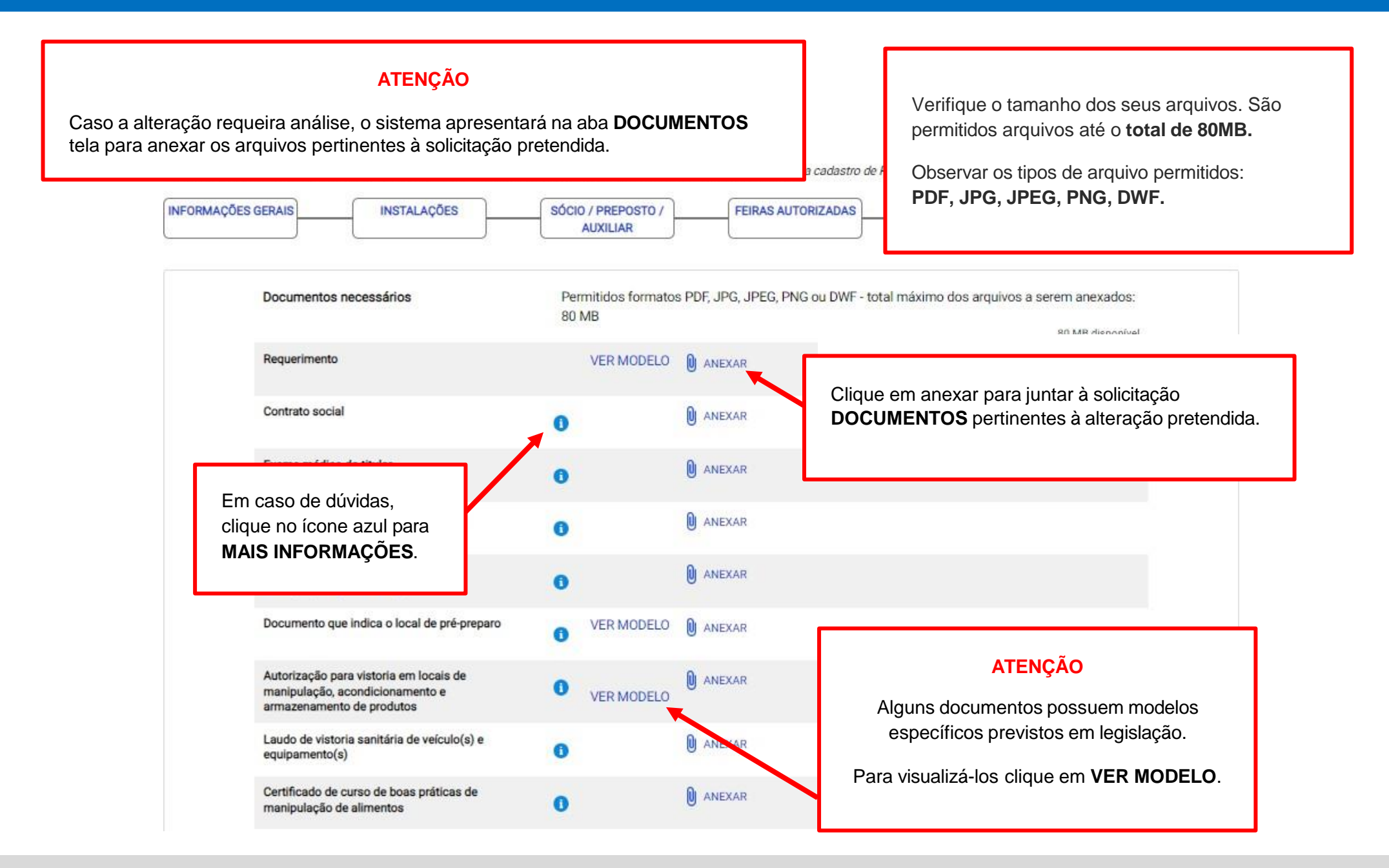

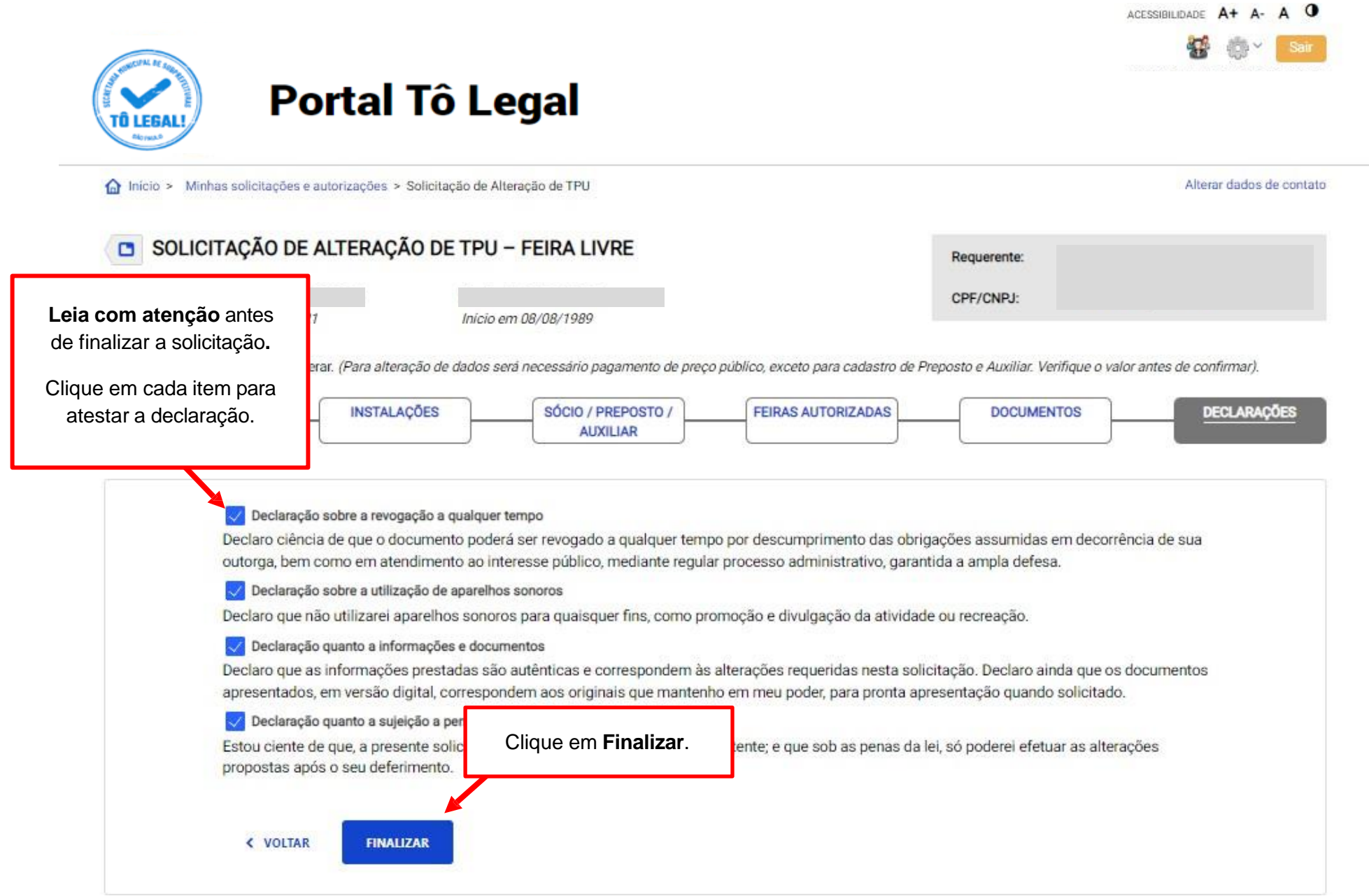

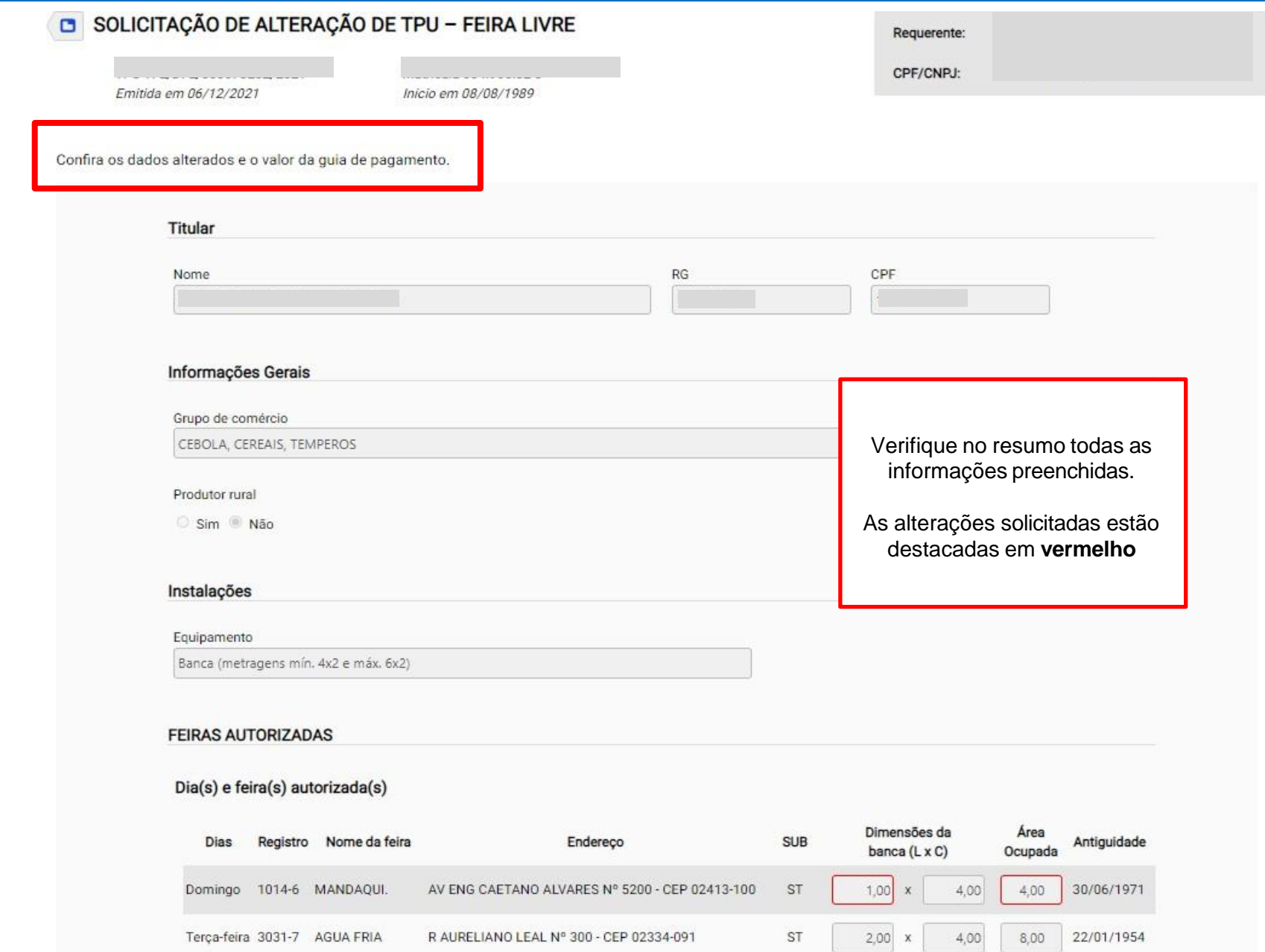

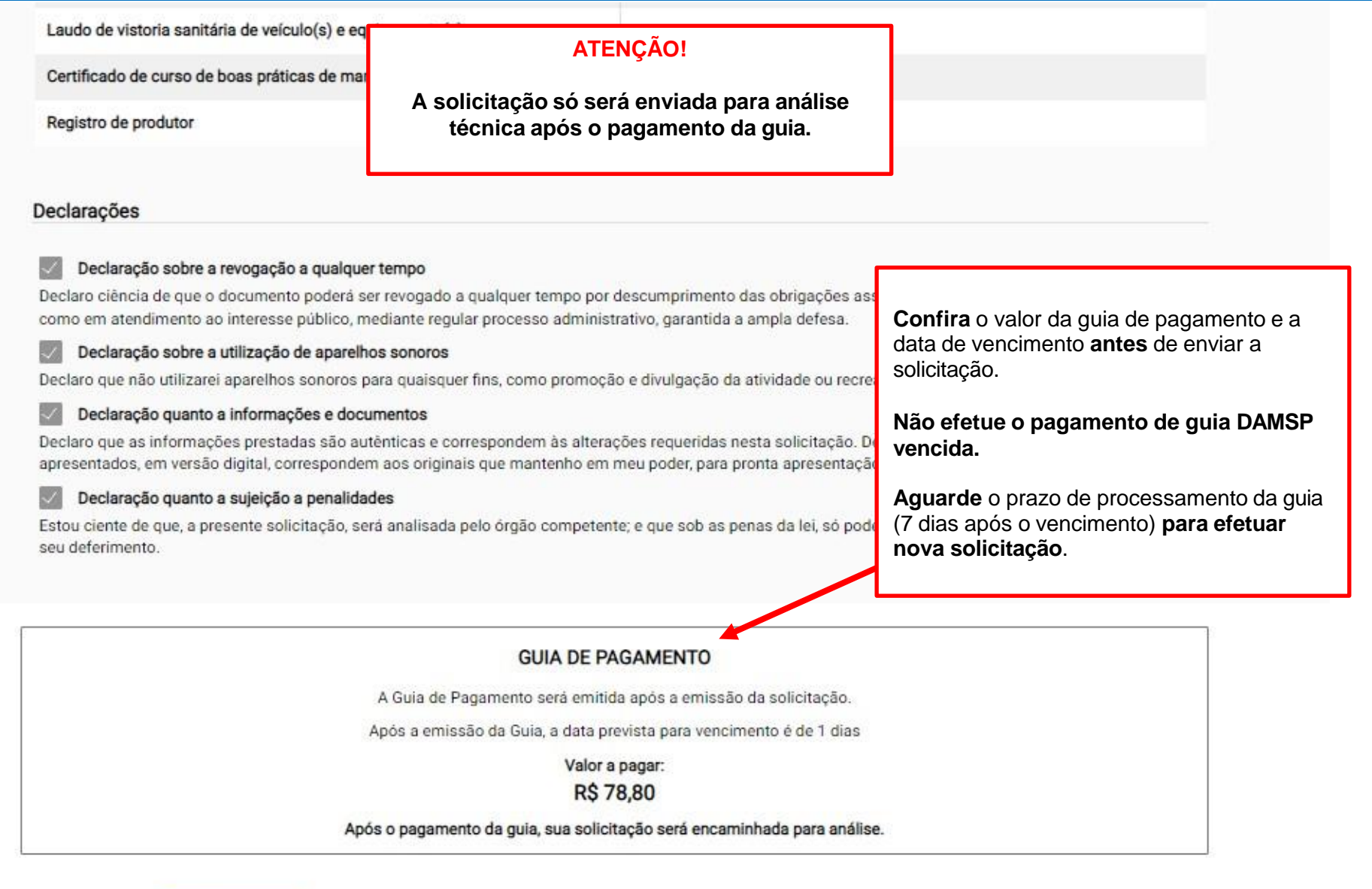

< VOLTAR

Clique em **ENVIAR** para cadastrar a solicitação.

ENVIAR

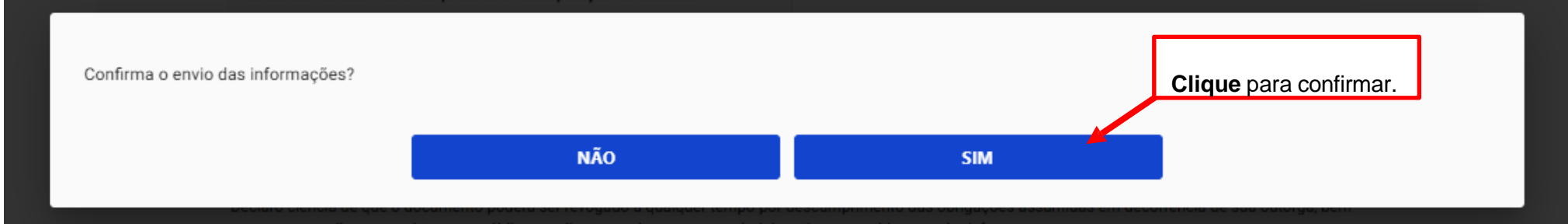

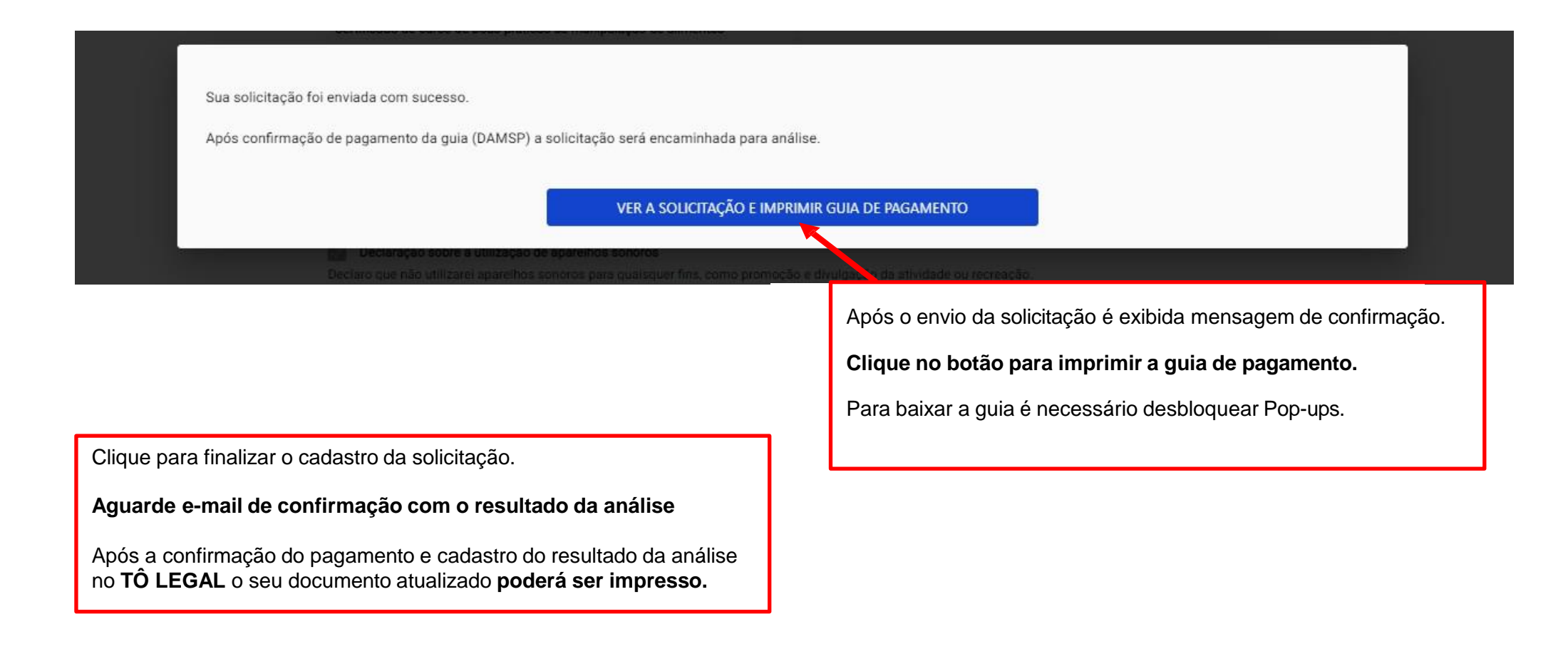

## <span id="page-41-0"></span>**9. Solicitação de Comunicação de ausência**

Em caso de dúvidas de como iniciar uma solicitação, verifique o ítem 7. Acesso ao menu [Solicitar.](#page-24-0)

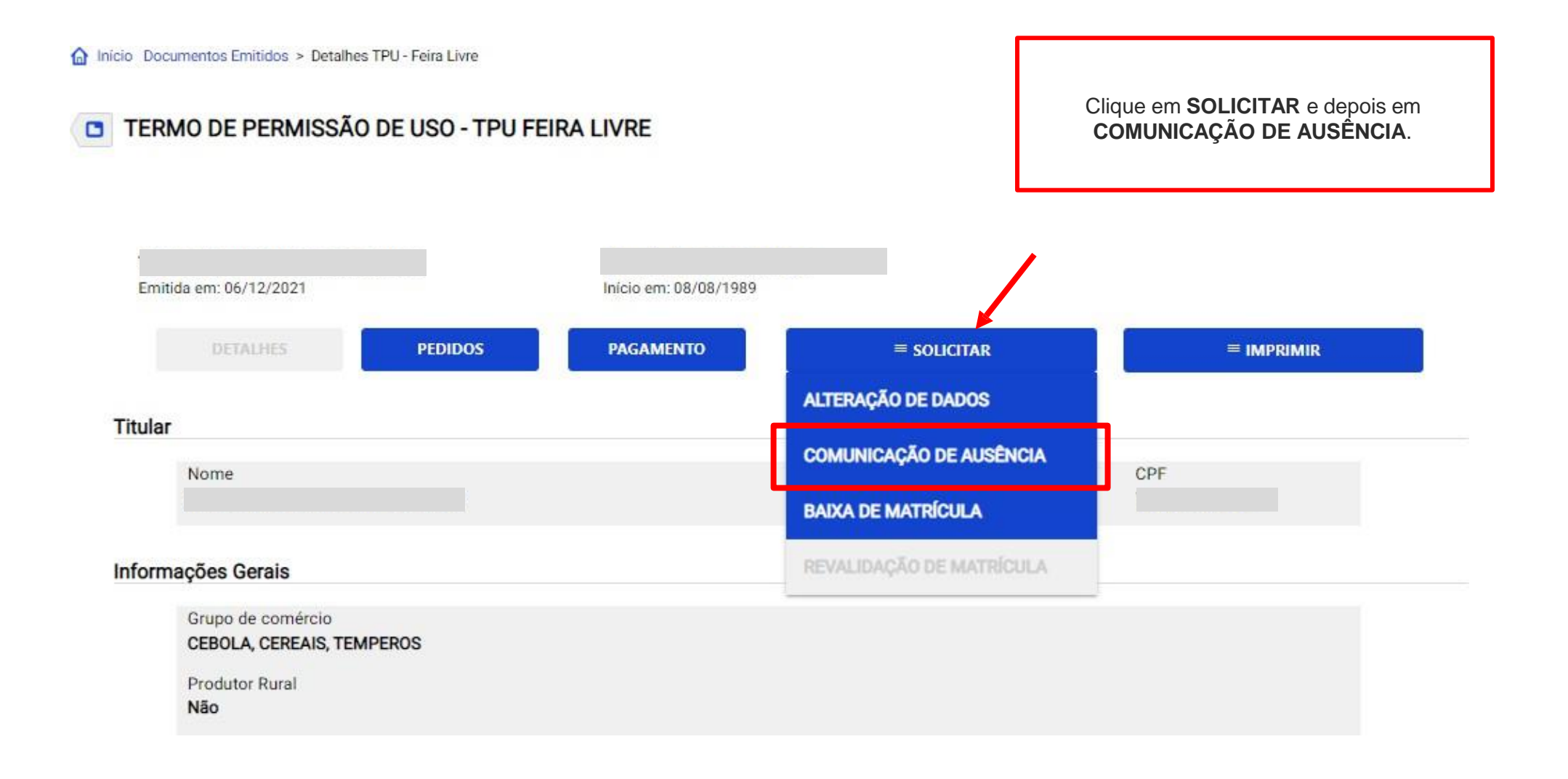

## **9. Solicitação de Comunicação de ausência**

nicio > Comunicação de Ausência

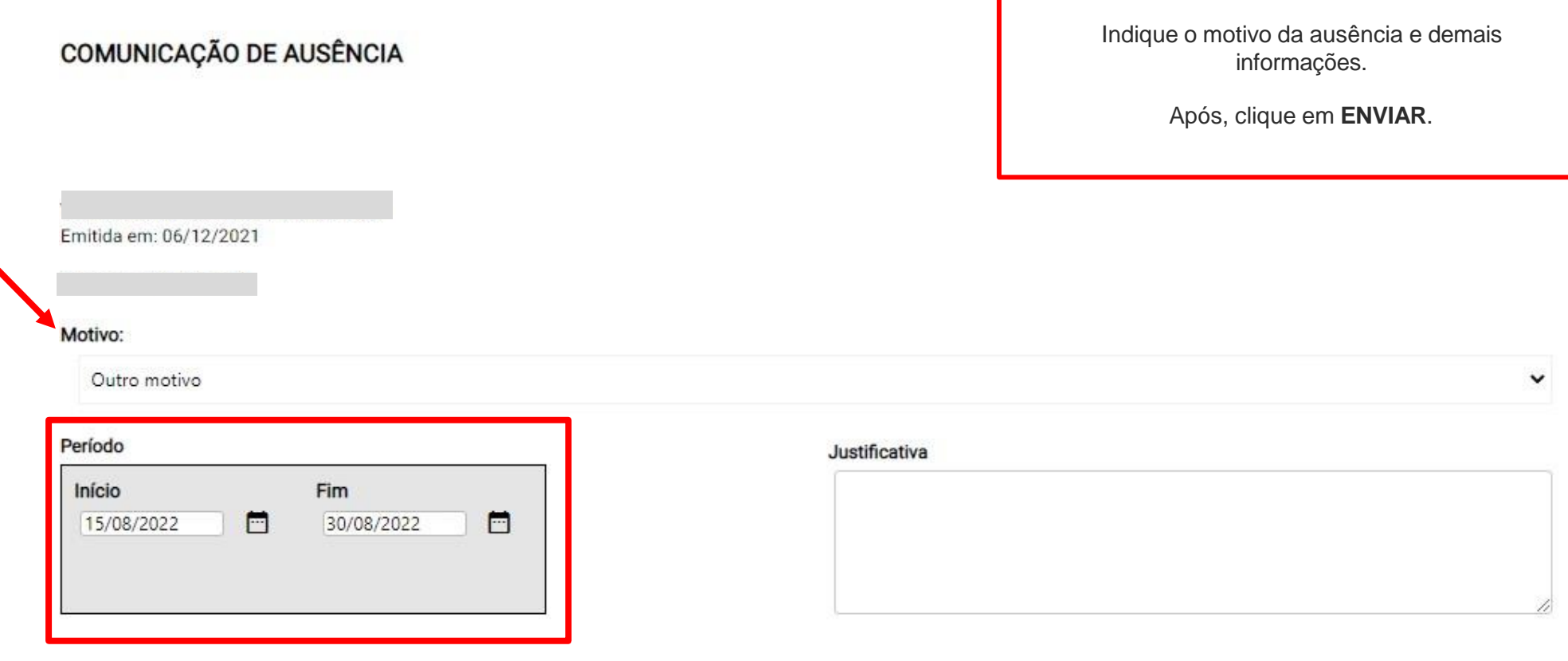

#### Declarações

√ Declaração de posse de documentos quanto a ausência

Declaro, sob as penas da lei, que mantenho em meu poder, para pronta apresentação quando solicitado, documento que justifica a ausência comunicada neste momento no sistema, se necessário.

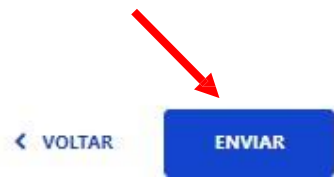

Em caso de dúvidas de como iniciar uma solicitação, verifique o ítem 7. Acesso ao menu [Solicitar.](#page-24-0)

<span id="page-43-0"></span>A Início Documentos Emitidos > Detalhes TPU - Feira Livre

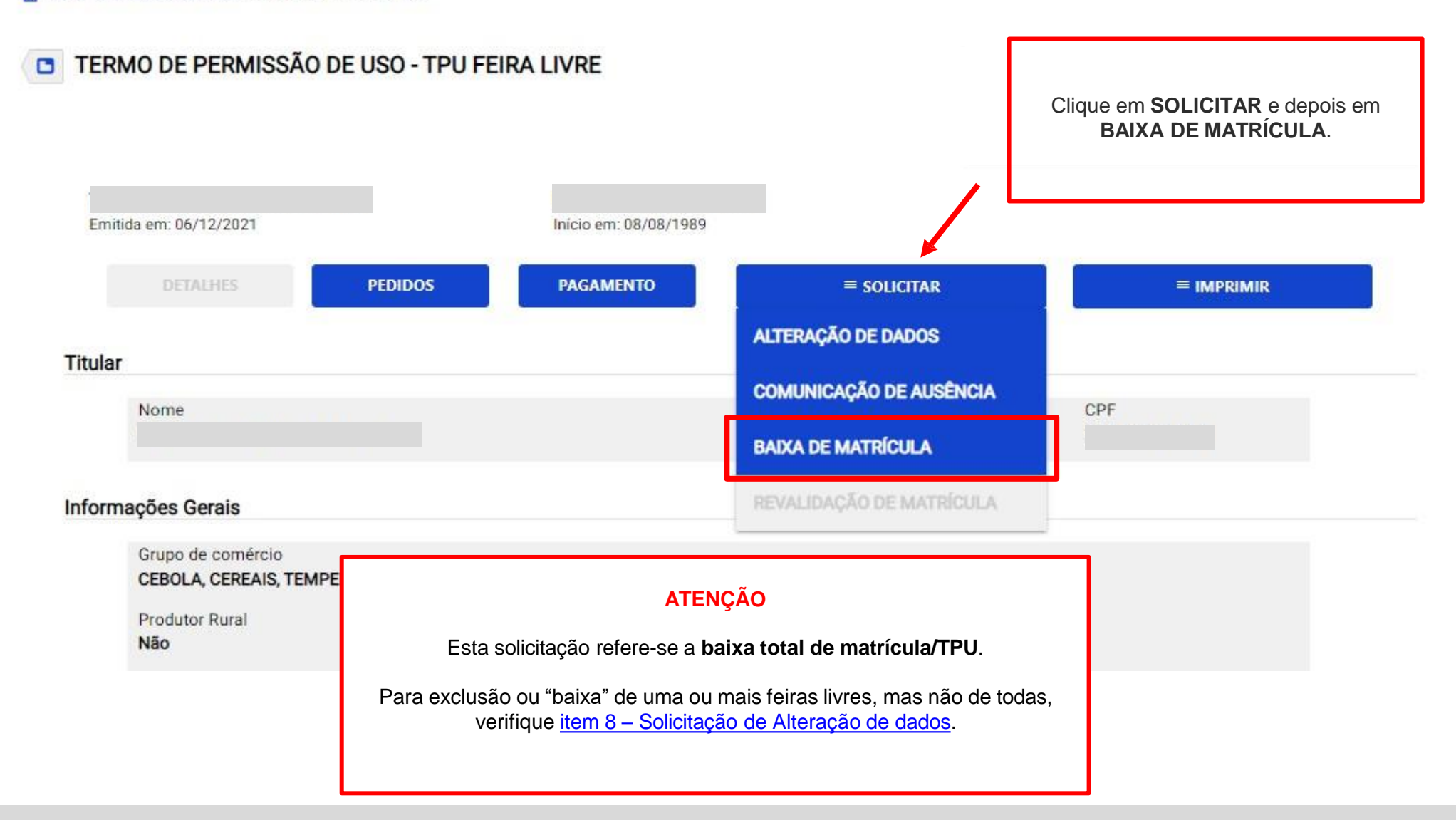

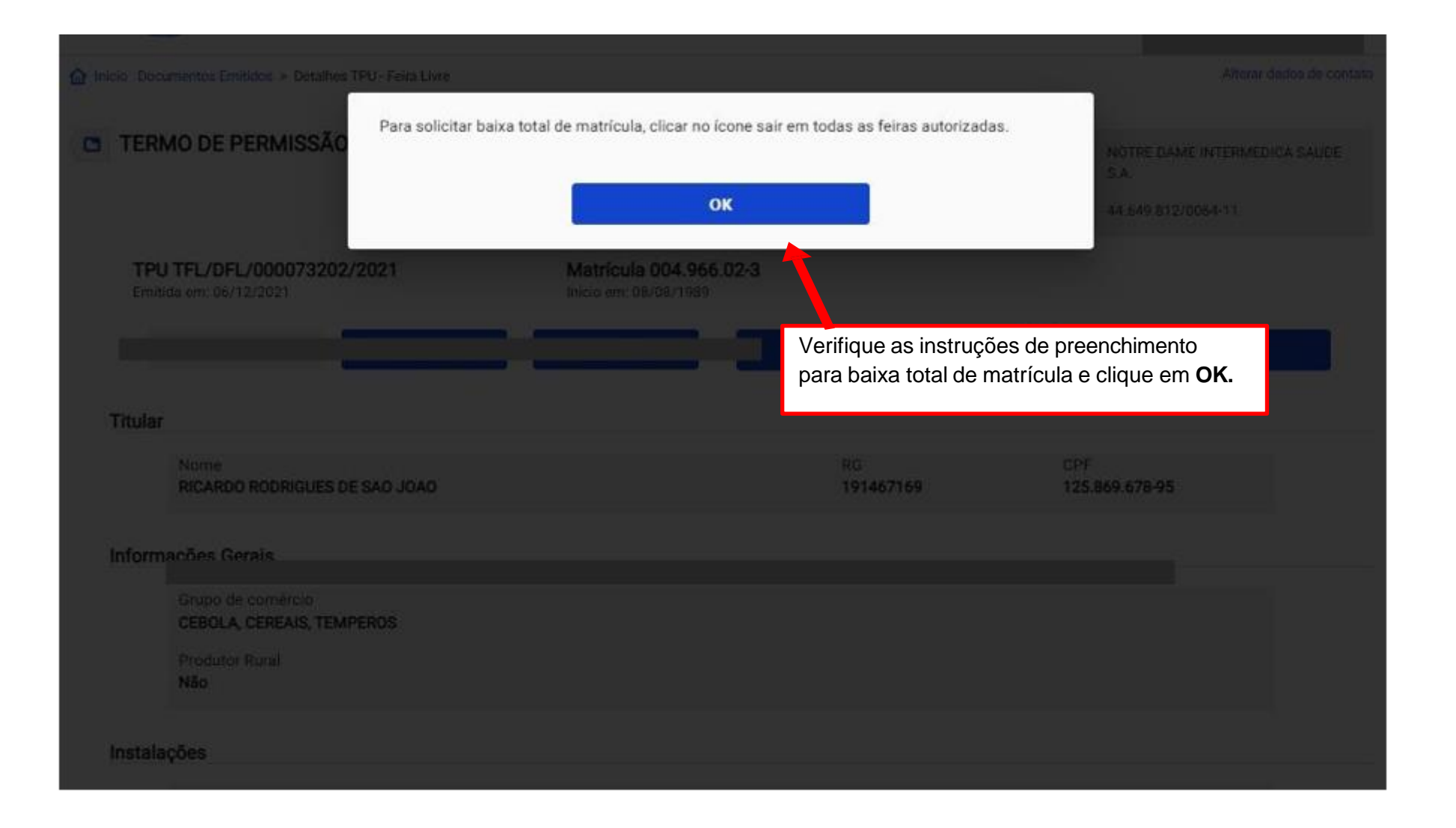

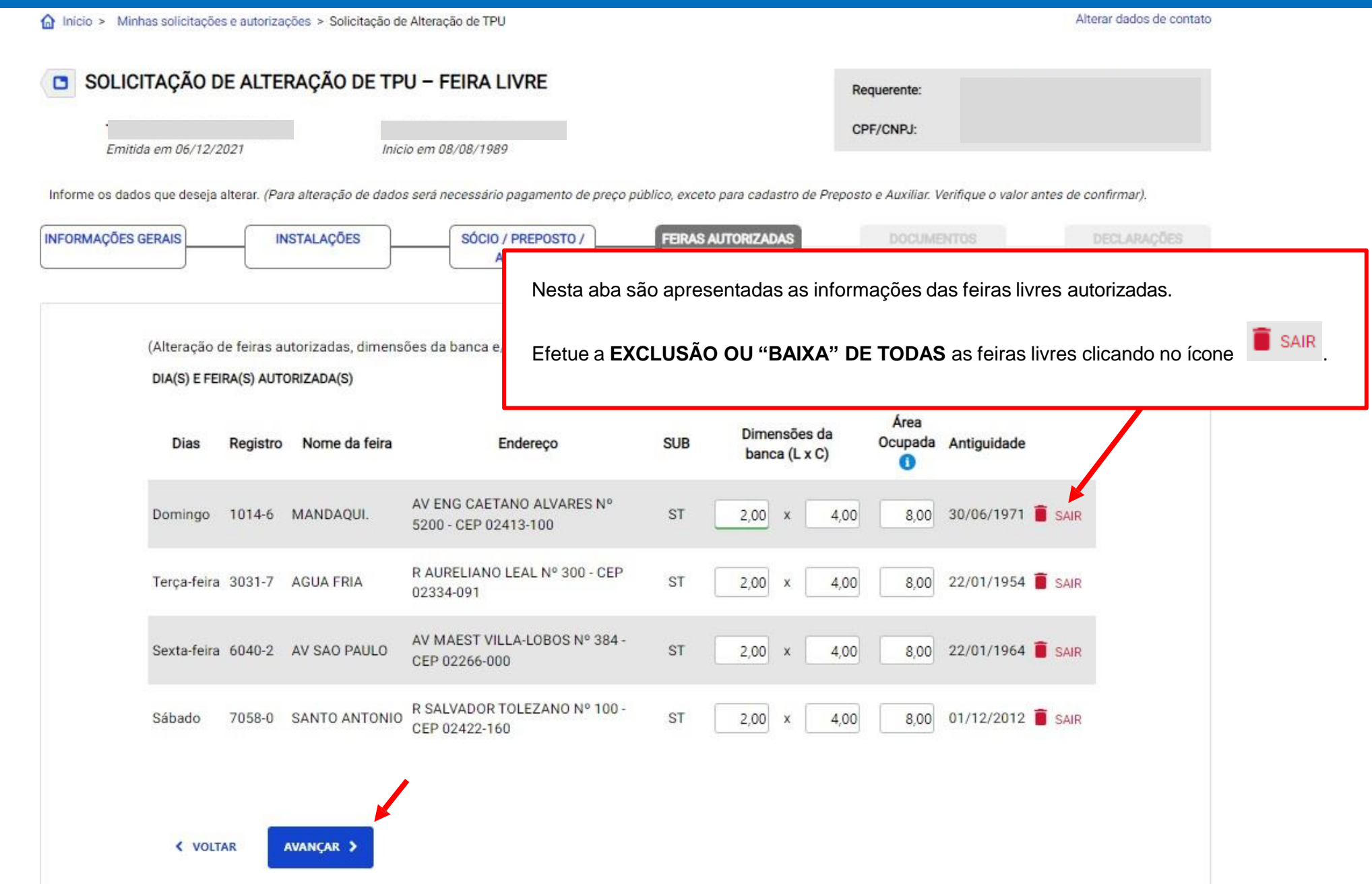

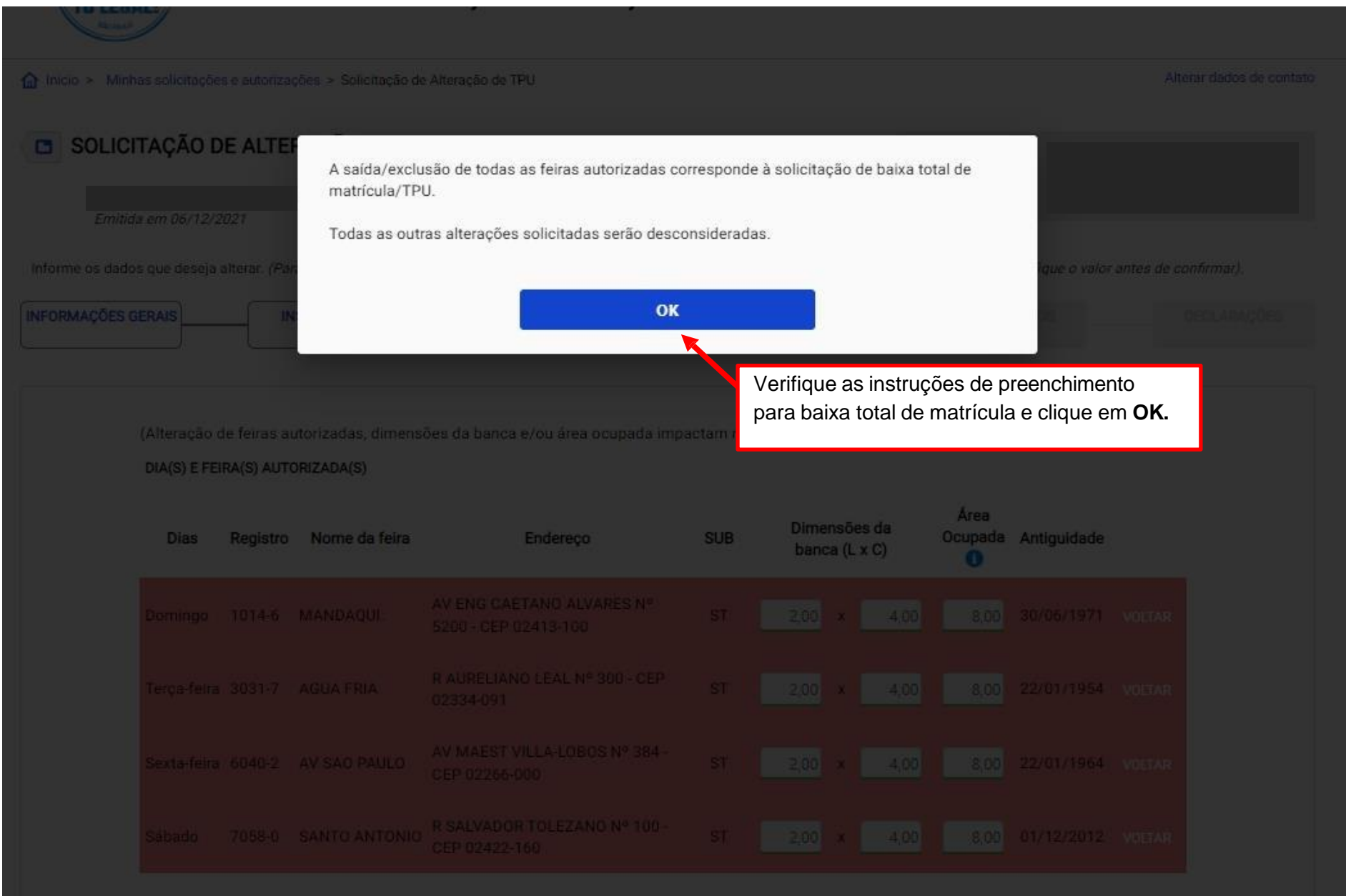

![](_page_47_Figure_1.jpeg)

Sistema Tô Legal - Uso do espaço público –Termo de Permissão de Uso – Feira Livre – Manual do usuário 48 minuta do usuário 48

![](_page_48_Picture_145.jpeg)

![](_page_49_Figure_1.jpeg)

A Início > Minhas solicitações e autorizações > Solicitação de Alteração de TPU

Alterar dados de contato

![](_page_50_Picture_96.jpeg)

Banca (metragens mín. 4x2 e máx. 6x2)

![](_page_51_Picture_202.jpeg)

« VOLTAR

Clique em **ENVIAR** para cadastrar a solicitação.

ENVIAR

![](_page_52_Picture_198.jpeg)

Após o envio da solicitação é exibida mensagem de confirmação.

**Clique no botão para ver a solicitação e imprimir a guia de pagamento.**

Para baixar a guia é necessário desbloquear Pop-ups.

Clique em **ENVIAR** para cadastrar a solicitação.

Para as solicitações que dependem de análise de técnico de ABAST, aguarde o envio de **e-mail de aviso** com o resultado de deferimento/indeferimento.

## **11. Solicitação de Revalidação de matrícula**

<span id="page-53-0"></span>'

Em caso de dúvidas de como iniciar uma solicitação, verifique o ítem 7. Acesso ao menu [Solicitar.](#page-24-0)

![](_page_53_Figure_2.jpeg)

![](_page_54_Picture_148.jpeg)

#### **Decla** ações

'

#### Declaração de atendimento a legislação em geral - feiras

Declaro ciência quanto a obrigação do cumprimento da legislação municipal, estadual e federal aplicável a atividade e grupo de comércio, sendo que a Prefeitura poderá, a qualquer tempo, proceder à verificação das informações prestadas, por meio da solicitação de documentos e realização de vistorias, inclusive nos locais de pré-preparo, manipulação, acondicionamento e armazenamento de produtos, se necessário.

#### Declaração quanto ao veículo, equipamentos e utensílios

Declaro ciência de que o veículo, equipamentos e utensílios a serem utilizados no transporte e período de comercialização deverão atender as características do grupo e comércio e normas específicas do órgão municipal competente, sendo que serão utilizados conforme legislações correlatas no âmbito federal, estadual e municipal.

#### Declaração de posse de documentos

Declaro ainda que, o Termo de Permissão de Uso aqui indicado, e demais documentos necessários para a comercialização dos produtos do grupo de comércio, encontram-se à disposição para pronta apresentação, quando solicitados.

![](_page_54_Figure_9.jpeg)

# **11. Solicitação de Revalidação de matrícula**

'

![](_page_55_Picture_136.jpeg)

## **11. Solicitação de Revalidação de matrícula**

#### TERMO DE PERMISSÃO DE USO - TPU FEIRA LIVRE

Verifique o(s) valor(es) e outros dados exibidos na tela. Clique no ícone **DAMSP** para emitir a guia de pagamento.

Parcela com revalidação de matrícula incluída.

<span id="page-56-0"></span>'

![](_page_56_Picture_173.jpeg)

ACESSIBILIDADE A+ A- A O

<span id="page-57-0"></span>![](_page_57_Picture_2.jpeg)

![](_page_58_Figure_1.jpeg)

<span id="page-59-0"></span>![](_page_59_Picture_1.jpeg)

A **matrícula** de seu Termo de Permissão de Uso deve ser revalidada.

Verifique as orientações deste manual no ítem 11. [Solicitação de](#page-56-0) [Revalidação](#page-56-0) de matrícula.

![](_page_60_Picture_1.jpeg)

Efetue o pagamento em atraso, aguarde o prazo de compensação bancária e retorne para solicitar a **Revalidação de matrícula.**

## **13. O que fazer? Outras dúvidas**

digital, quando necessário, correspondem ao original que mantenho em meu poder, para pronta apresentação quando solicitado. Estar ciente de

![](_page_61_Figure_2.jpeg)

eventuais truncamentos ou qualquer outro problema de ordem técnica, sendo aconselhável sempre consultar o site da Prefeitura para verificar as informações que lhe são pertinentes.

Li e aceito os termos de responsabilidade quanto ao uso do sistema.

O **CPF/CNPJ** da senha web/certificado digital deve estar vinculado a um **CCM – Cadastro do Contribuinte Municipal**. Inscrição on-line: [https://www.prefeitura.sp.gov.br/cidade/](https://www.prefeitura.sp.gov.br/cidade/%20secretarias/fazenda/servicos/ccm/) [secretarias/fazenda/servicos/ccm/](https://www.prefeitura.sp.gov.br/cidade/%20secretarias/fazenda/servicos/ccm/)

![](_page_61_Picture_6.jpeg)

**Tente mais tarde.** A conexão deve estar lenta.

## **13. O que fazer? Outras dúvidas**

![](_page_62_Picture_1.jpeg)

![](_page_62_Picture_2.jpeg)

- 1. Digite as teclas **Control** + **F5** para limpar o cache. Desconecte o seu usuário e tente novamente.
- 2. Acesse o Tô Legal na **Janela anônima** do seu navegador.
- **3. Tente mais tarde.**
- 4. Caso o problema persista, envie a **imagem da tela** com a mensagem de erro para o e-mail **[tolegal@smsub.prefeitura.sp.gov.br](mailto:tolegal@smsub.prefeitura.sp.gov.br)**.

# **Contatos**

Para permissionários de Feiras Livres Divisão de Feiras Livres - DFL [contatofeiralivresp@prefeitura.sp.gov.br](mailto:contatofeiralivresp@smsub.prefeitura.sp.gov.br)